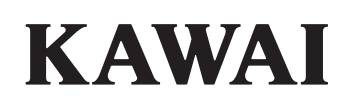

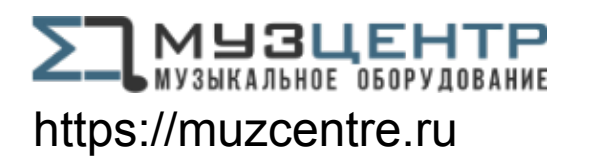

# **Цифровое пианино CA901/CA701**

# **Руководство пользователя**

# **Правила безопасной эксплуатации**

Перед использованием устройства ознакомьтесь с данными правилами безопасной эксплуатации.

При использовании данного музыкального инструмента необходимо соблюдать следующие меры безопасности. Не допускайте использования данного инструмента детьми без присмотра взрослых.

#### **Пиктограммы с предупреждениями имеют следующие значения**

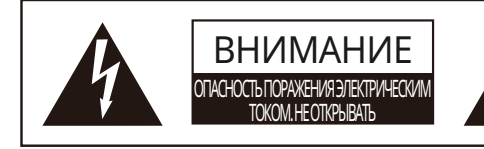

#### **ПРЕДУПРЕЖДЕНИЕ**:

НЕ РАЗБИРАЙТЕ КОРПУС ИНСТРУМЕНТА, ЧТОБЫ ИЗБЕЖАТЬ РИСКА ПОРАЖЕНИЯ ЭЛЕКТРИЧЕСКИМ ТОКОМ. НЕ СОДЕРЖИТ ДЕТАЛЕЙ, ОБСЛУЖИВАЕМЫХ ПОЛЬЗОВАТЕЛЕМ. РЕМОНТ ДОЛЖЕН СОВЕРШАТЬ ТОЛЬКО КВАЛИФИЦИРОВАННЫЙ СПЕЦИАЛИСТ.

# **ПРЕДУПРЕЖДЕНИЕ**

Означает потенциальную угрозу в случае неправильного использования устройства, что может привести к серьезной травме или смерти.

# **ОСТОРОЖНО**

Означает потенциальную угрозу в случае неправильного использования устройства, что может привести к серьезной травме или ущербу имуществу.

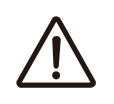

Обозначает необходимость соблюдения осторожности.

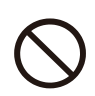

Обозначает запрещенные действия.

Обозначает необходимость выполнения определенных действий.

# **ПРЕДУПРЕЖДЕНИЕ**

Несоблюдение этих рекомендаций может привести к поражению электрическим током, пожару, причинению травмы, повреждению или падению инструмента.

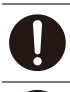

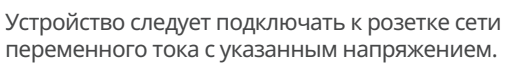

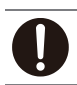

Прилагаемый кабель питания предназначен для использования только с этим инструментом. Не перегибайте провод питания и сетевого адаптера, не ставьте на него тяжелые

предметы и не размещайте вблизи него горячие предметы, чтобы не повредить его.

Регулярно вытирайте пыль с сетевого адаптера.

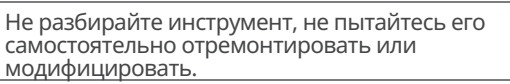

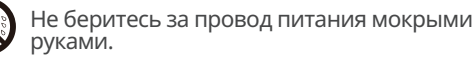

Не допускайте попадания на инструмент воды.

При отключении устройства от электросети всегда держитесь только за вилку.

Отключайте кабель питания от электросети во время грозы или длительных перерывов в использовании инструмента.

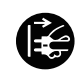

При возникновении каких-либо сбоев немедленно выключите питание и отсоедините пианино от электросети.

Наступление перечисленных ниже условий может привести к поломке инструмента. Если это произошло, не пытайтесь включать и пользоваться инструментом и немедленно свяжитесь с магазином, в котором вы приобрели инструмент.

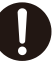

1. Внутрь инструмента попал посторонний предмет.

2. Внутрь инструмента была пролита вода. 3. Инструмент начал нагреваться больше обычного в определенных местах.

4. От инструмента исходит дым или необычный запах.

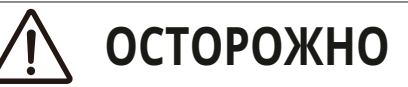

Несоблюдение этих рекомендаций может привести к падению, повреждению, выходу из строя устройства или причинению травм или вреда здоровью.

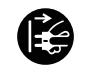

Рекомендуется размещать инструмент рядом с розеткой, чтобы при необходимости можно было быстро выдернуть вилку.

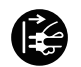

Электрические схемы устройства остаются под напряжением, даже если оно выключено.

Чтобы полностью отключить питание инструмента, вытащите вилку из розетки.

При использовании наушников делайте перерывы, если играете с высоким уровнем громкости.

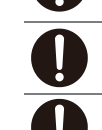

Не бегайте вокруг инструмента.

Не бросайте инструмент на пол и не подвергайте его сильным ударам.

Не допускается использование данного инструмента в следующих условиях.

1. В местах с шаткой поверхностью, где нет возможности надежно установить инструмент. 2. В местах, где инструмент может подвергаться воздействию влаги.

3. В местах со значительно повышенной или пониженной температурой.

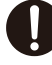

4. В местах со значительно повышенной или пониженной влажностью.

5. В местах, где инструмент может подвергаться воздействию прямых солнечных лучей, например, рядом с окном.

6. В местах с высокой степенью запыленности. 7. В местах, где инструмент может подвергаться

сильной вибрации.

Инструмент предназначен только для использования с указанной производителем стойкой.

#### **Расположение паспортной таблички**

Название модели и серийный номер инструмента указаны на паспортной табличке, которая находится на нижней стороне корпуса.

Год и месяц производства инструмента указаны на паспортной табличке справа от серийного номера в виде трёхзначного кода. Первые две цифры обозначают год производства, последний символ – месяц (1– 9 = Январь – Сентябрь, X = Октябрь, Y = Ноябрь, Z = Декабрь). Пример: «22Y» следует читать как «Ноябрь 2022».

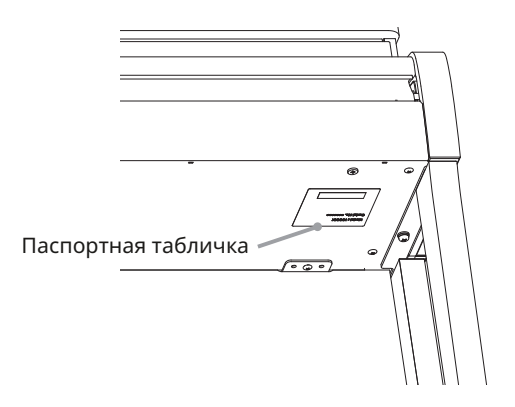

Не нажимайте на поверхность дисплея ногтями, острыми или тяжелыми предметами.

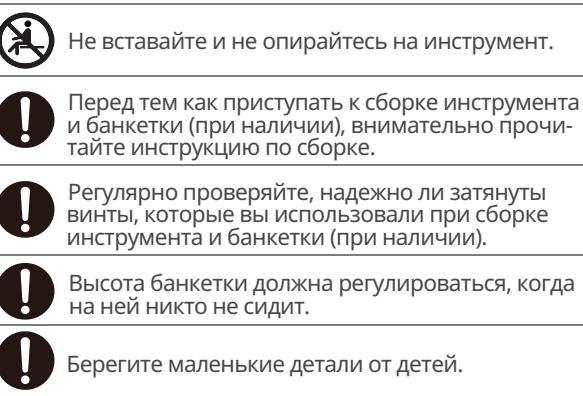

При перемещении инструмента всегда поднимайте его в горизонтальном положении при участии двух или более людей.

Размещайте цифровое пианино в таком месте, где ничто не мешало бы свободному току воздуха для его нормальной вентиляции. Оставляйте вокруг инструмента не менее 5 см свободного пространства для вентиляции.

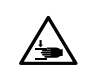

Не залезайте руками или любыми другими частями тела под крышку клавиатуры, стойку или педали.

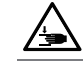

Не залезайте руками или любыми другими частями тела под стойку инструмента или педали.

#### **В случае обнаружения неисправности**

При обнаружении неисправности немедленно выключите питание, отсоедините пианино от электросети и свяжитесь с магазином, в котором вы приобрели инструмент.

#### **Утилизация электронного оборудования**

( F

Этот символ означает, что отслужившее свой срок устройство должно быть сдано для утилизации в специальный пункт сбора электронного оборудования. Это изделие нельзя выбрасывать вместе с обычными бытовыми отходами. Корректная утилизация поможет предотвратить возможные негативные последствия для окружающей среды и здоровья людей. За более подробной информацией, пожалуйста, обратитесь в местные органы управления (только для стран ЕС).

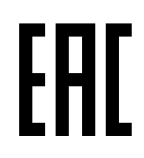

#### **Основные характеристики/параметры CA901**

Входные электрические параметры: переменный ток 100-240 В, 50/60 Гц, 1,5 А Потребляемая мощность: 55 Вт

#### **Основные характеристики/параметры CA701**

Входные электрические параметры: переменный ток 100-240 В, 50/60 Гц, 1,5 А Потребляемая мощность: 45 Вт

#### **Страна изготовления**

Индонезия

#### **Название и адрес производителя**

KAWAI MUSICAL INSTRUMENTS MFG. CO.LTD 200 Terajima-Cho Naka-ku Hamamatsu Japan 430-8665

#### **Импортер (только для Российской Федерации и Республики Беларусь)**

ООО "Кавай Пиано" 115054, г. Москва, Дубининская ул., д. 57, стр. 4

# **Введение**

Благодарим вас за приобретение цифрового пианино Kawai. Чтобы в полной мере использовать все возможности инструмента, пожалуйста, внимательно ознакомьтесь со всеми разделами руководства и сохраните его для последующего обращения в случае необходимости.

#### **О руководстве пользователя**

- В данном руководстве приведена информация, которая позволит вам пользоваться инструментом сразу после приобретения, а также описание основных узлов и функций инструмента.
- Иллюстрации дисплея в данном руководстве могут отличаться от настоящего дисплея вашего инструмента в зависимости от его версии.

#### **Права интеллектуальной собственности**

- Название и логотип **Bluetooth®** являются зарегистрированными товарными знаками Bluetooth SIG, Inc., и компания Kawai Musical Instruments Mfg Co., Ltd. использует эти знаки по лицензии.
- "Windows" является зарегистрированным товарным знаком Microsoft Corporation.
- "Mac" является зарегистрированным товарным знаком Apple, Inc.
- Другие товарные знаки и торговые названия, упомянутые в данном руководстве, являются собственностью соответствующих владельцев.
- Использование материалов, защищенных авторским правом, например, коммерческих компакт-дисков, музыкальных файлов и стандартных файлов MIDI (SMF) вместе с данным инструментом, будь то для персонального или домашнего использования, регулируется законодательством об авторском праве и может выходить за пределы допустимого использования без разрешения правообладателя. Kawai Musical Instruments Mfg. Co., Ltd. не несет ответственности за любые нарушения законов об авторском праве, совершенные пользователями данного продукта.

#### **Расшифровка пиктограмм**

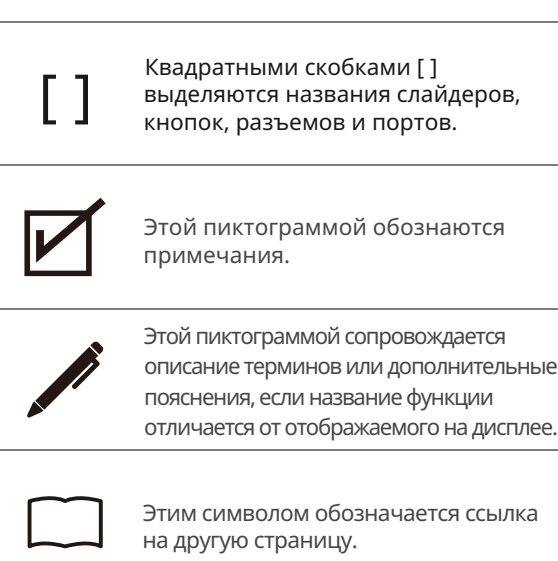

#### **Уход за инструментом**

- Всегда отключайте кабель питания от электросети перед чисткой инструмента.
- Не используйте спирт, бензин, растворители или хлорные отбеливатели. Они могут обесцветить поверхность корпуса инструмента, его клавиш и дисплея или привести к их деформации.
- В зависимости от материала, из которого изготовлена салфетка, многократная протирка может привести к обесцвечиванию и деформации поверхности инструмента.
- При загрязнении поверхности педалей протирайте ее сухой губкой для мытья посуды. Протирка педалей тканевой салфеткой может привести к потускнению позолоченной поверхности.
- Не используйте для чистки педалей средства для удаления ржавчины, абразивные или шлифовальные средства.

# Содержание **Содержание**

# **Содержание**

#### **Важная информация**

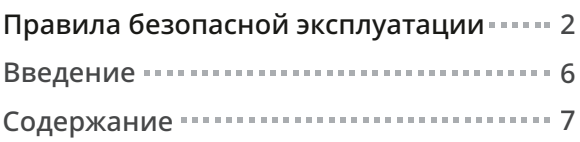

#### **Подготовка к использованию**

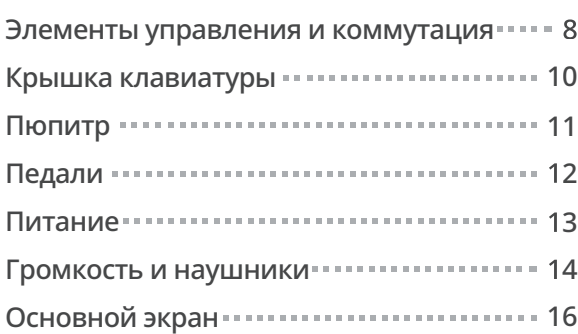

#### **Основные операции**

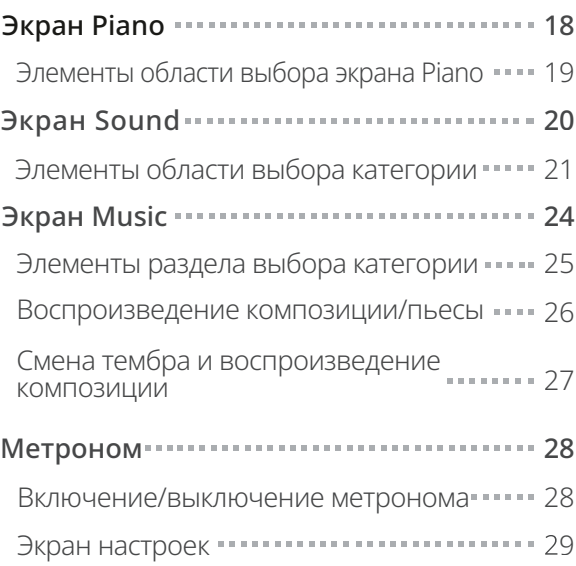

#### **Основные операции**

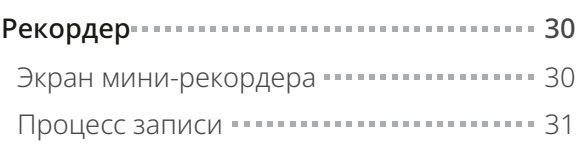

#### **Настройки и параметры**

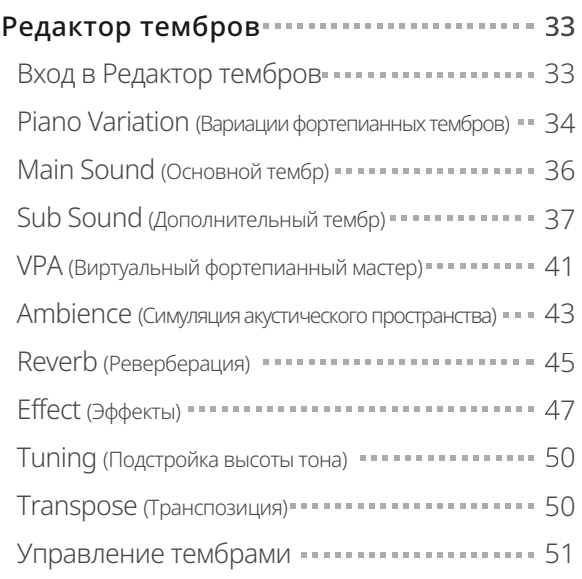

#### **Приложение**

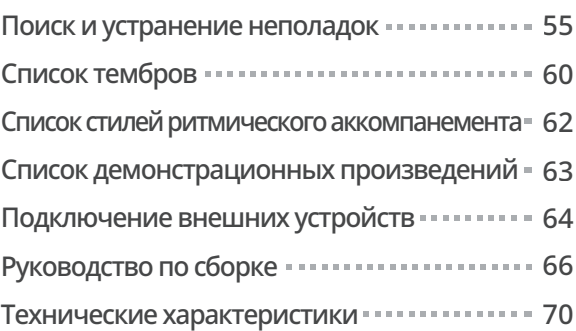

#### **ПАМЯТКА**

Для получения подробной информации о детальных настройках функции VPA, расширенных возможностях музыкального проигрывателя (функции обучения и Concert Magic) и рекордера, а также другой дополнительной информации о меню и прочих пояснений по эксплуатации цифрового пианино, вы можете обратиться к онлайн-версии руководства пользователя. https://www2.kawai.co.jp/emi-web/piano-docs/

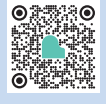

# **Элементы управления и коммутация**

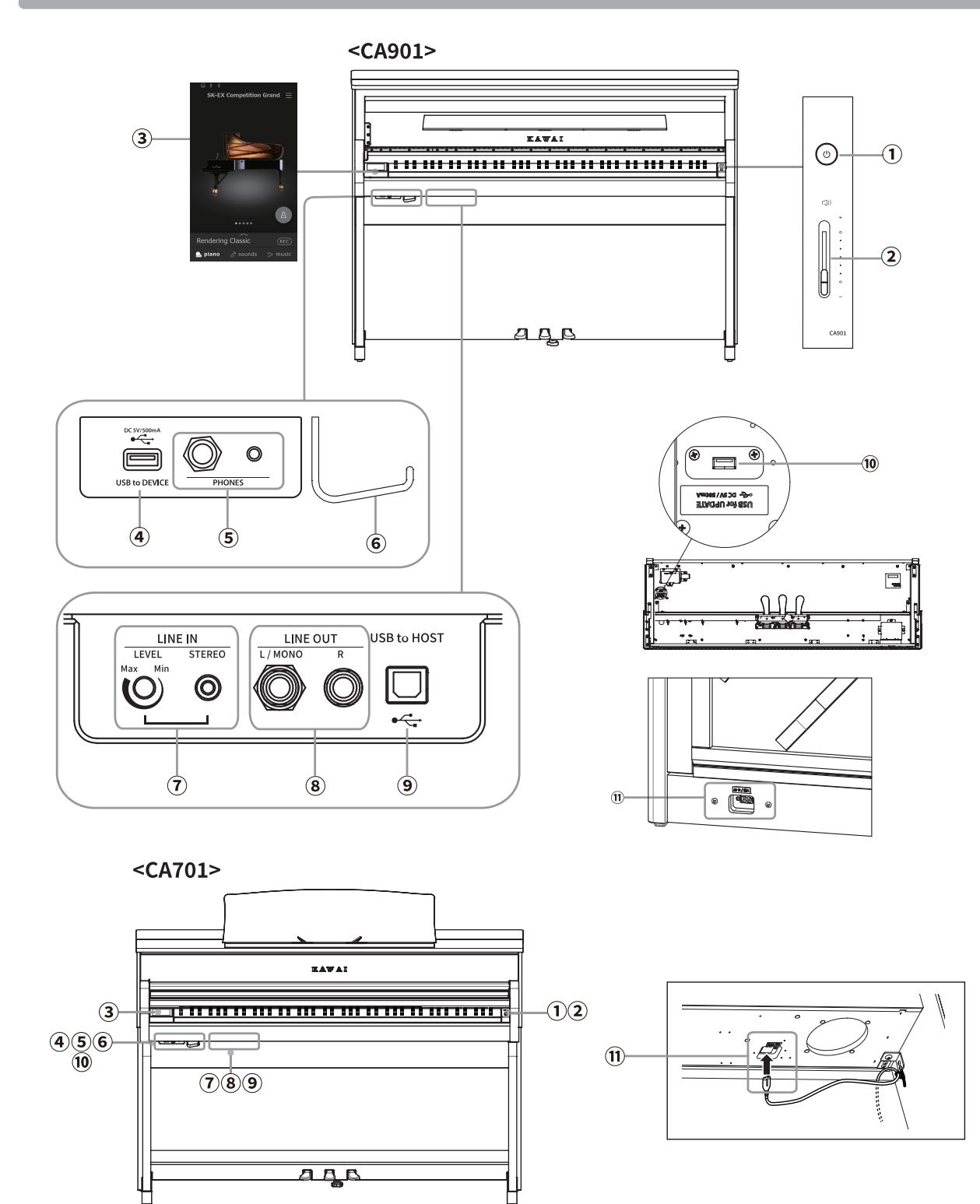

#### **Кнопка [POWER]**

Служит для включения/выключения инструмента. Не забывайте выключать инструмент после игры.

#### **Слайдер [MASTER VOLUME]**

Этот слайдер контролирует громкость встроенных динамиков или наушников, если те подключены.

#### **Сенсорный дисплей**

Используется для выбора функций с помощью кнопок и пиктограмм, изображенных на дисплее и настройки параметров выбранных функций. На сенсорном дисплее также отображается информация о состоянии функций, например, названия выбранных тембров, статус подключения запоминающего USB-устройства или состояние функции Bluetooth.

#### **ПРИМЕЧАНИЕ**

Сенсорный дисплей нового инструмента покрыт прозрачной пленкой. Снимите эту пленку, прежде чем пользоваться дисплеем.

#### **Порт [USB to DEVICE]**

Служит для подключения к инструменту запоминающего USB-устройства.

#### **Разъемы [PHONES]**

Эти разъемы предназначены для подключения стереонаушников к цифровому пианино. Для большего удобства предусмотрены два разъема – 6,3 мм и 3,5 мм, что позволяет подключить сразу две пары наушников, причем, обе можно использовать одновременно.

#### **Крючок для наушников**

На этот крючок можно вешать наушники, когда те не используются.

#### **Разъемы [LINE IN]**

Предназначены для подключения внешнего звукового оборудования или других электронных инструментов для вывода их аудиосигнала через встроенные динамики цифрового пианино.

#### **Разъемы [LINE OUT]**

Предназначены для подключения инструмента к внешним устройствам (усилителям, микшерам) для прослушивания или аудиозаписи.

#### **Порт [USB to HOST]**

Позволяет подключать инструмент к компьютеру с помощью USB-кабеля типа "B-A" для приема и передачи MIDI-данных.

#### **Порт [USB for UPDATE]**

Предназначен для подключения запоминающего USB-устройства к сенсорному дисплею для обновления его программного обеспечения.

#### **Разъем [AC INLET]**

Служит для подключения кабеля питания.

# **Крышка клавиатуры**

#### **CA901**

Чтобы открыть крышку клавиатуры, аккуратно поднимите ее обеими руками.

Чтобы закрыть крышку клавиатуры, аккуратно опустите ее обеими руками.

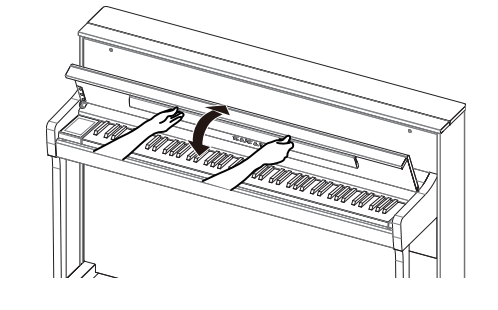

#### **CA701**

Аккуратно приподнимите крышку клавиатуры, удерживая ее двумя руками, затем плавно вдвиньте ее в корпус инструмента.

Плавно потяните крышку клавиатуры к себе, удерживая двумя руками, а затем аккуратно опустите ее.

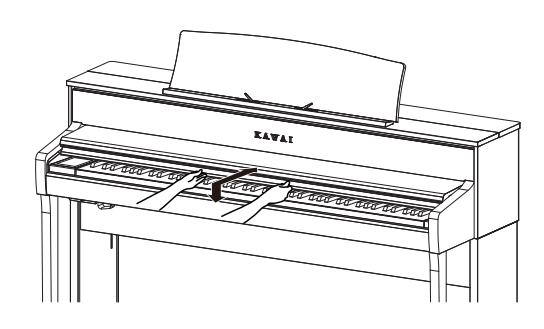

#### **ПРИМЕЧАНИЕ**

- Перед тем как открывать крышку клавиатуры, убедитесь, что на ней нет посторонних предметов. Если какой-либо предмет упадет с крышки клавиатуры внутрь инструмента, это может привести к поражению электрическим током, короткому замыканию, пожару или выходу инструмента из строя.
- Будьте осторожны, не прищемите пальцы или руки крышкой инструмента.

#### **CA901**

- Не пытайтесь закрыть крышку, когда пюпитр опущен, чтобы не повредить пюпитр или клавиатуру. Всегда поднимайте пюпитр перед тем, как закрывать крышку клавиатуры.
- Клавиатурная крышка оснащена механизмом, который обеспечивает плавное закрытие. Однако эффект плавности отсутствует, если крышка едва приоткрыта. Не снимайте руки с крышки до тех пор, пока она не была полностью открыта или закрыта.
- Закрывая клавиатурную крышку, раскладывайте ее переднюю часть к себе.

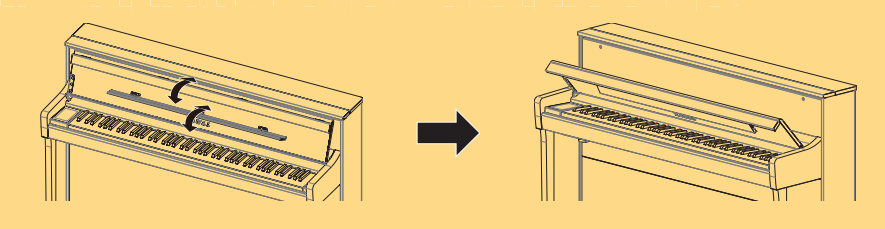

# **Пюпитр**

#### **CA901**

Чтобы использовать пюпитр, наклоните его вперед.

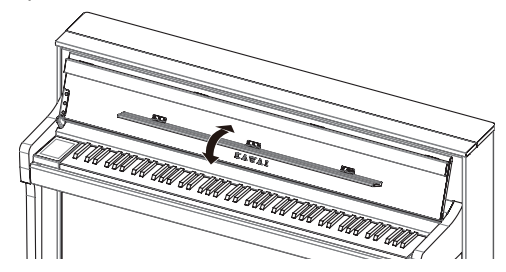

#### **CA701**

- 1. Поднимите пюпитр вперед.
- 2. Установите заднюю опору в один из пазов держателя, придавая пюпитру желаемый угол наклона.

(Предусмотрено три паза для придания нужного угла наклона).

Для фиксации нот на пюпитре предусмотрены специальные зажимы.

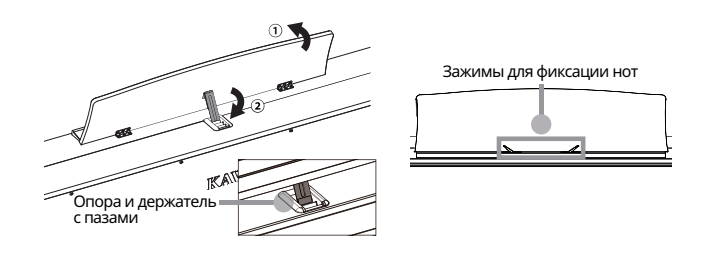

# **Педали**

По аналогии с акустическим роялем, данное пианино оснащено тремя педалями. Эти педали производят следующие эффекты.

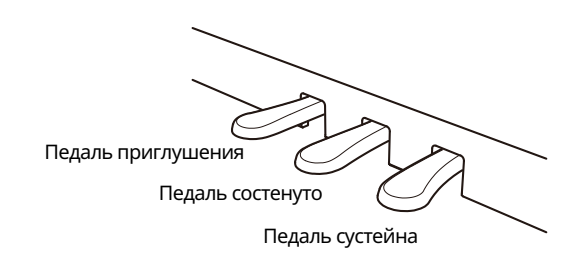

#### **Педаль сустейна (правая педаль)**

При нажатии на эту педаль взятые ноты продолжают звучать даже после отпускания клавиш, изрядно обогащая звучание инструмента. Этот прием позволяет исполнять плавные пассажи "легато". Педаль сустейна также реагирует на полунажатие.

#### **Педаль состенуто (средняя педаль)**

Нажатие на эту педаль до того, как вы отпустили взятые ноты, продлевает их звучание. Звучание нот, сыгранных после нажатия педали состенуто, продлеваться не будет.

#### **Педаль приглушения (левая педаль)**

Нажатие этой педали смягчает звучание, уменьшая громкость. При выбранном тембре Jazz Organ эта педаль позволяет переключаться между медленным и быстрым режимами симуляции вращения динамика.

#### **ПРИМЕЧАНИЕ**

В зависимости от выбранного тембра, эффект этой педали может быть трудно заметен.

#### **Опорный винт**

Опорный винт присоединен к основанию педального блока. Поворачивайте опорный винт до тех пор, пока он не упрется в пол. Если опорный винт не имеет надежного контакта с полом или наоборот слишком сильно упирается в пол, это может привести к повреждению педального блока.

Ниже Выше

#### **Педальная механика Grand Feel**

Данный инструмент оснащен педальной механикой Grand Feel, которая обеспечивает реалистичные ощущения при нажатии педалей сустейна, состенуто и приглушения, требуя такого же усилия, как соответствующие педали концертного рояля Shigeru Kawai SK-EX.

# **Питание**

# 1. Подключение кабеля электропитания

#### **CA901**

Подключите входящий в комплект кабель питания к разъему [AC INLET] снизу на задней панели инструмента.

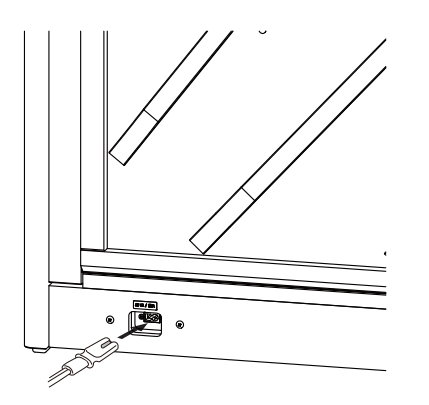

#### **CA701**

Подключите входящий в комплект кабель питания к разъему на нижней части корпуса инструмента.

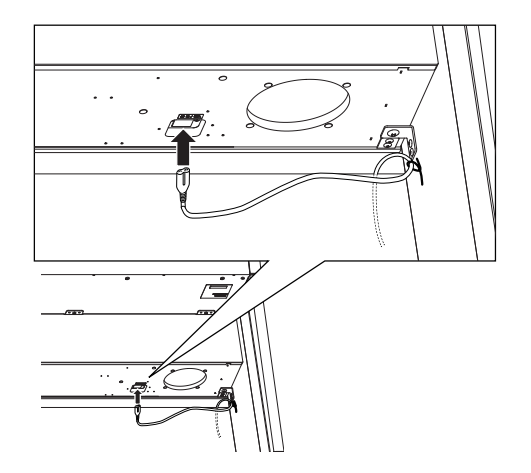

# 2. Подключение кабеля питания к розетке

Подключите вилку кабеля питания к розетке переменного тока.

### 3. Включение питания

Нажмите кнопку [POWER], чтобы включить инструмент. На дисплее появится надпись "KAWAI" и начнется загрузка. По завершении загрузки экран будет выглядеть как на иллюстрации справа.

Чтобы выключить инструмент, снова нажмите кнопку [POWER].

#### **ПРИМЕЧАНИЕ**

Не отключайте питание, пока инструмент полностью не включится. Кроме того, не отсоединяйте кабель питания, пока дисплей инструмента полностью не погаснет.

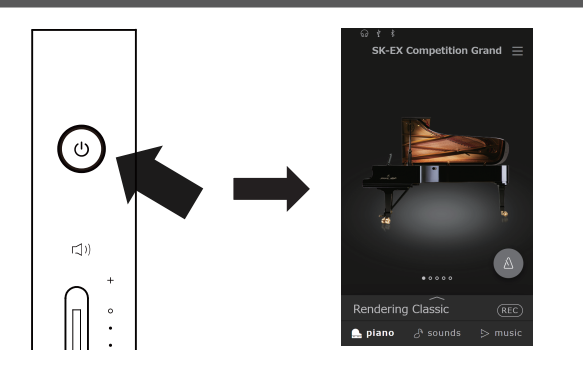

# **Громкость и наушники**

## Регулировка громкости

Слайдер [MASTER VOLUME] позволяет управлять громкостью. Для увеличения громкости переместите слайдер вверх, а для уменьшения – вниз. Нажимайте на клавиши во время поиска нужного уровня громкости.

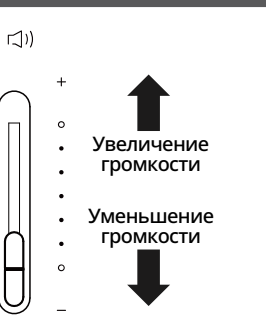

# Использование наушников

Подключите наушники к разъемам [PHONES], расположенным на нижней стороне корпуса инструмента.

При подключении наушников встроенные динамики инструмента отключаются.

Когда к инструменту подключены наушники, в строке состояния сенсорного дисплея появится пиктограмма  $\boxed{\mathbb{Q}}$  .

## Крючок для наушников

В комплект данного цифрового пианино входит крючок, на который можно вешать наушники, когда те не используются. При желании, вы можете установить этот крючок, как показано на иллюстрации.

#### **ПРИМЕЧАНИЕ**

Не вешайте на крючок для наушников посторонние предметы. Это может привести к повреждениям.

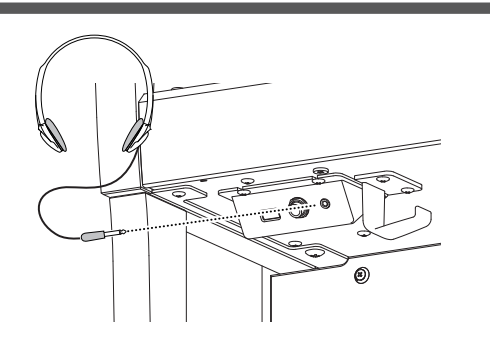

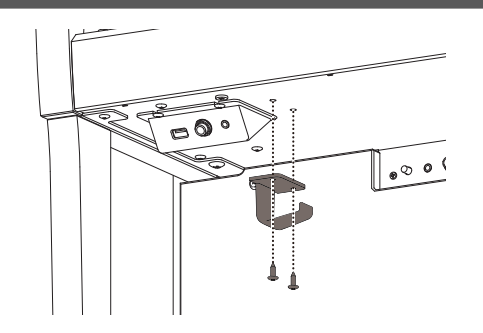

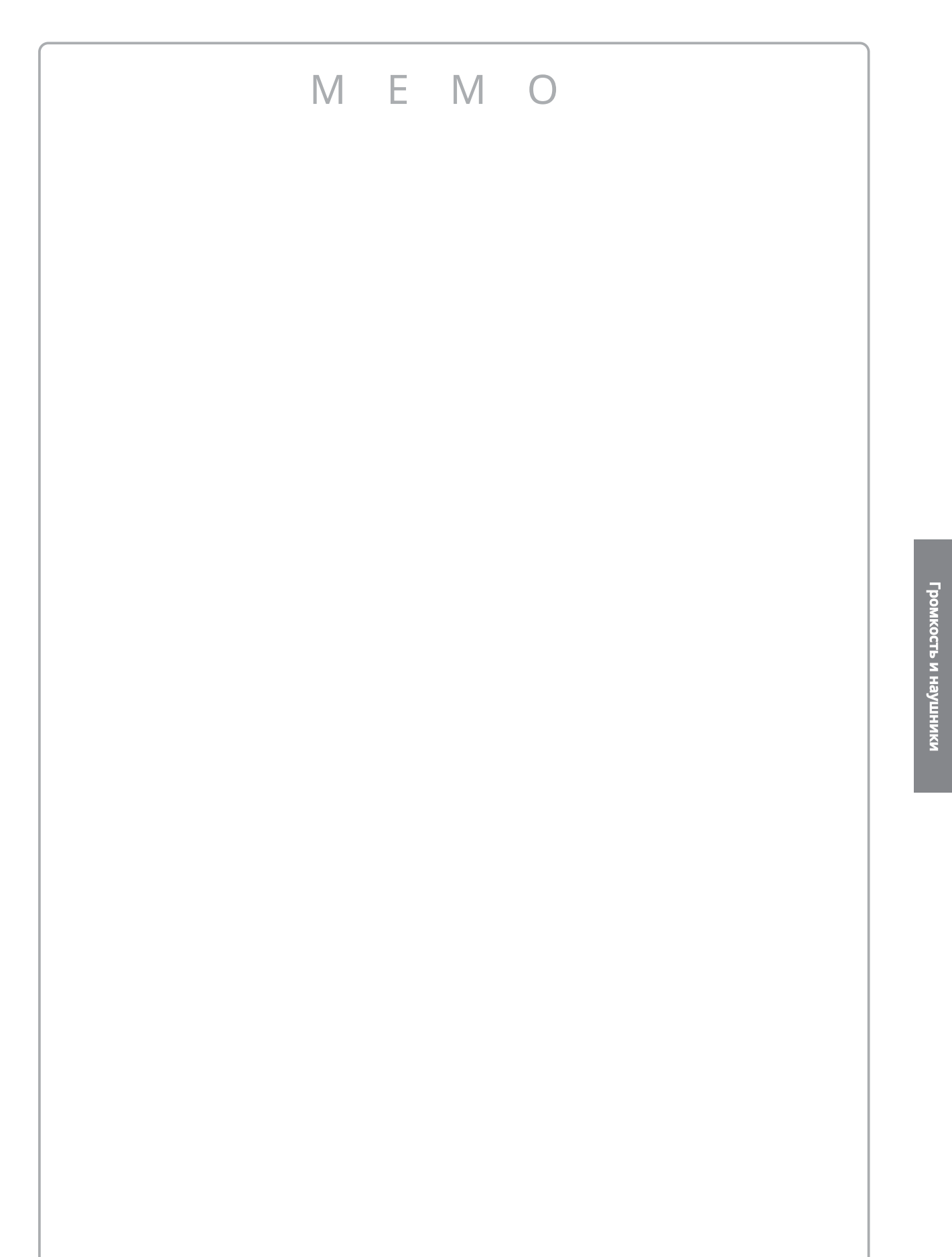

# **Основной экран**

Пользовательский интерфейс этого цифрового пианино реализован в виде трех "основных" экранов, вызываемых нажатием на соответствующие кнопки Piano, Sound и Music в нижней части сенсорного дисплея.

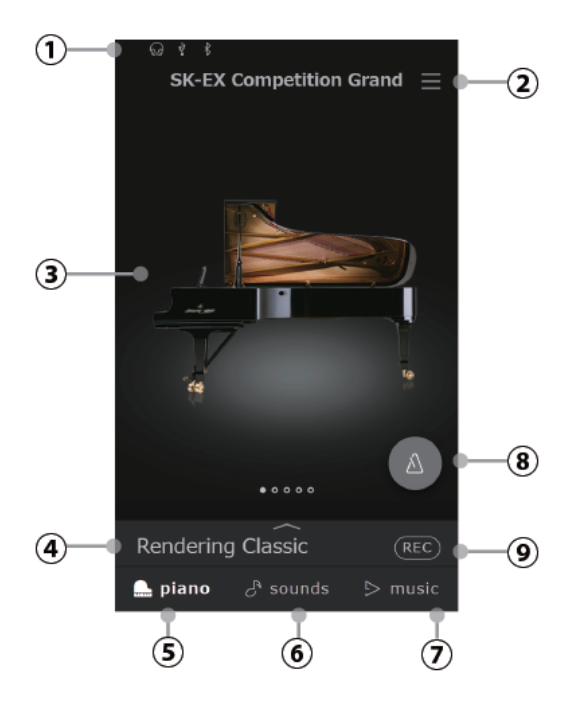

### Управление с сенсорного экрана

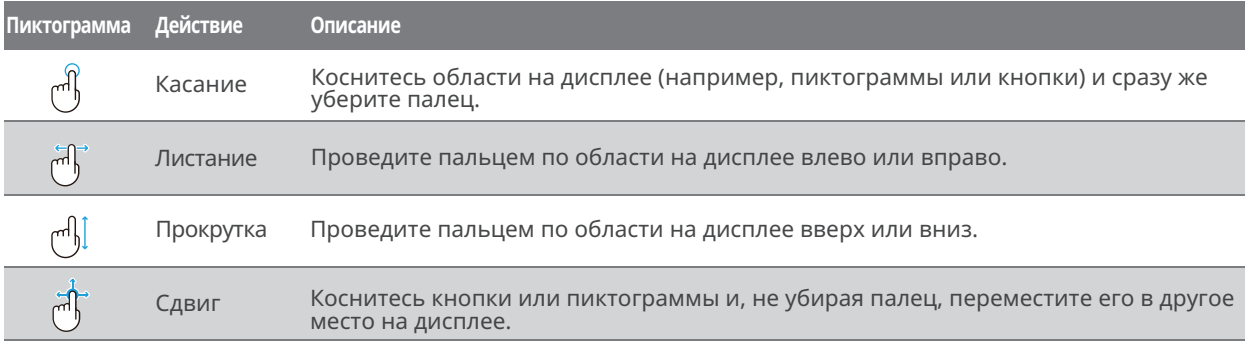

#### **Строка состояния**

В этой области отображается состояние подключенных устройств (наушники, USB, Bluetooth).

 $|\Omega|$ : Появляется при подключении к инструменту наушников

 $\sqrt{\frac{1}{2}}$  . Появляется при подключении запоминающего USB-устройства к порту [USB to DEVICE].

 $\frac{1}{2}$  : Появляется при включении функции Bluetooth.

#### **Меню настроек**

Используется для вызова меню, которое предоставляет доступ к различным настройкам цифрового пианино.

#### **Область выбора**

Эта область используется для выбора желаемого тембра или музыкального произведения. Область выбора будет изменяться в зависимости от того, на каком из основных экранов вы находитесь. По умолчанию, при запуске цифрового пианино будет активен экран Piano, но вы можете это изменить через меню системных настроек.

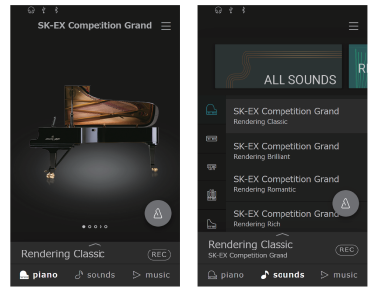

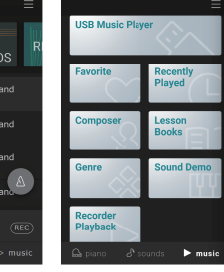

**Экран Piano Экран Sound Экран Music**

#### **Строка выбора**

В этой области отображается название выбранного тембра или музыкального произведения. Нажмите здесь, чтобы получить информацию о текущем тембре или музыкальном произведении, внести изменения в настройки или показать дополнительные опции.

#### **Экран Piano**

Дает доступ ко всем доступным тембрам акустического фортепиано. Данный режим рекомендуется для игры тембрами акустического фортепиано.

#### **Экран Sound**

Дает доступ ко всем доступным тембрам, включая тембры акустических фортепиано, электропиано, органа, струнных и др.

#### **Экран Music**

Дает доступ к большой коллекции встроенных музыкальных произведений. Данный экран также используется для воспроизведения музыки, сохраненной на запоминающем USBустройстве или во внутренней памяти инструмента.

#### **Метроном**

Используется для включения/выключения метронома и вызова окна настроек метронома.

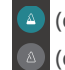

(синий): Метроном работает. (серый): Метроном остановлен.

#### **<b>(9) Кнопка рекордера**

Изменяет состояние записывающего устройства.

 $(\overline{REC})$ (Inactive): Рекордер не используется. (Standby): Рекордер в режиме ожидания. Запись начнется с повторным нажатием этой кнопки или любой клавиши на клавиатуре. (Recording): Идет запись.

# **Экран Piano**

Дает доступ ко всем доступным тембрам акустического фортепиано. Данный режим рекомендуется для игры тембрами акустического фортепиано.

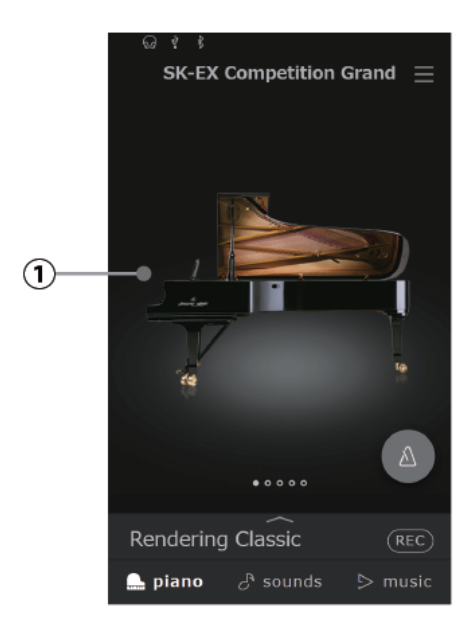

#### **Область выбора экрана Piano**

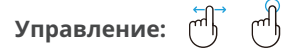

Здесь отображается название и изображение выбранного фортепиано. Смените тембр с помощью касания или листания.

# Элементы области выбора экрана Piano

#### **SK-EX Competition Grand**

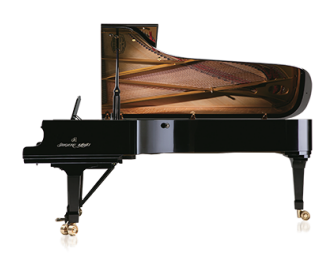

Большой концертный рояль, тон которого схож с инструментами, звучащими на международных фортепианных конкурсах.

#### **SK-EX Concert Grand**

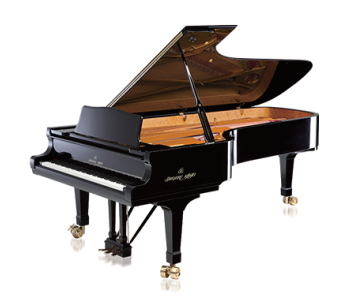

Большой концертный рояль с чистой тональной окраской и мощными басами.

#### **EX Concert Grand**

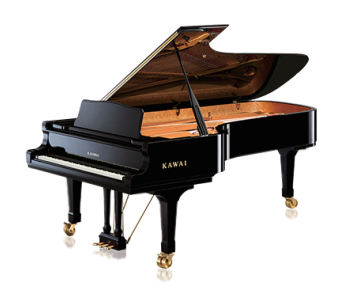

Концертный рояль с выразительным звучанием и исключительно широким динамическим диапазоном.

### **Upright Piano**

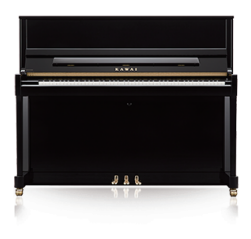

Полнозвучный тембр традиционного акустического пианино.

#### **SK-5 Grand Piano**

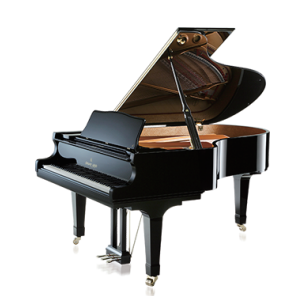

Рояль средних размеров с живым, ярким тоном.

# **Экран Sound**

Дает доступ ко всем доступным тембрам, включая тембры акустических фортепиано, электропиано, органа, струнных и др.

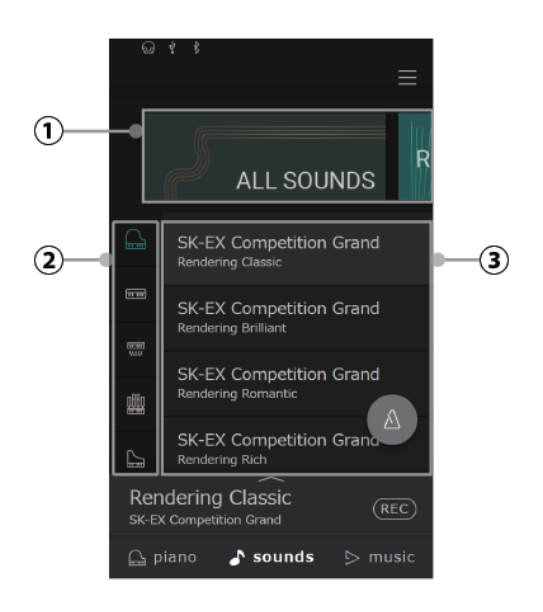

#### **Область выбора категории**

**Управление:** 

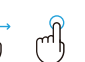

Здесь отображается название и изображение выбранной категории тембров. Смените тембр с помощью касания или листания.

#### **Тип инструмента**

**Управление:**

╟╟╖

Когда выбрана категория "All Sounds" (Все тембры), в этой области будут показаны все доступные типы инструментов (фортепиано, орган, струнные и т.д.). (Только для категории "All Sounds").

#### **Список тембров**

╟╟╖ **Управление:**

Здесь перечислены тембры, доступные в каждой из категорий.

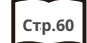

**Стр.60 Список тембров**

# Элементы области выбора категории

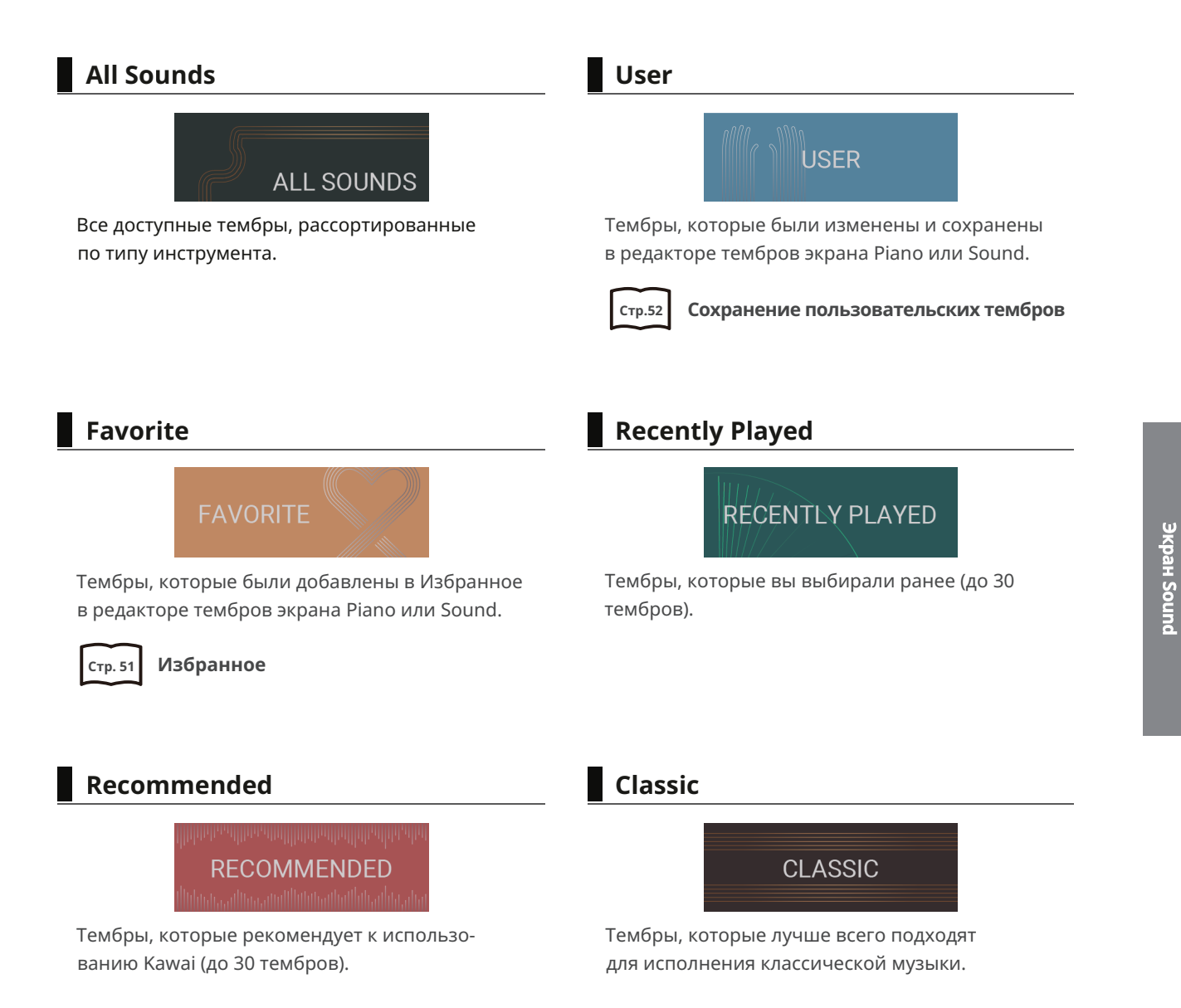

**21**

### **Jazz**

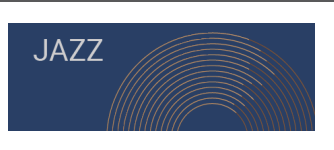

Тембры, которые лучше всего подходят для исполнения джазовой музыки.

**Pop**

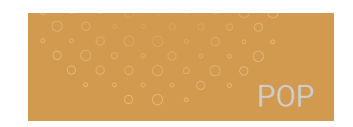

Тембры, которые лучше всего подходят для исполнения популярной музыки.

#### **ПРИМЕЧАНИЕ**

- Категории "User" и "Favorite" будут отображаться, только если вы уже сохраняли пользовательский тембр или добавили хотя бы один тембр в Избранное.
- В категории "Recently Player" можно сохранить не больше 30 тембров. При достижении лимита, новые пьесы начнут вытеснять из списка старые.

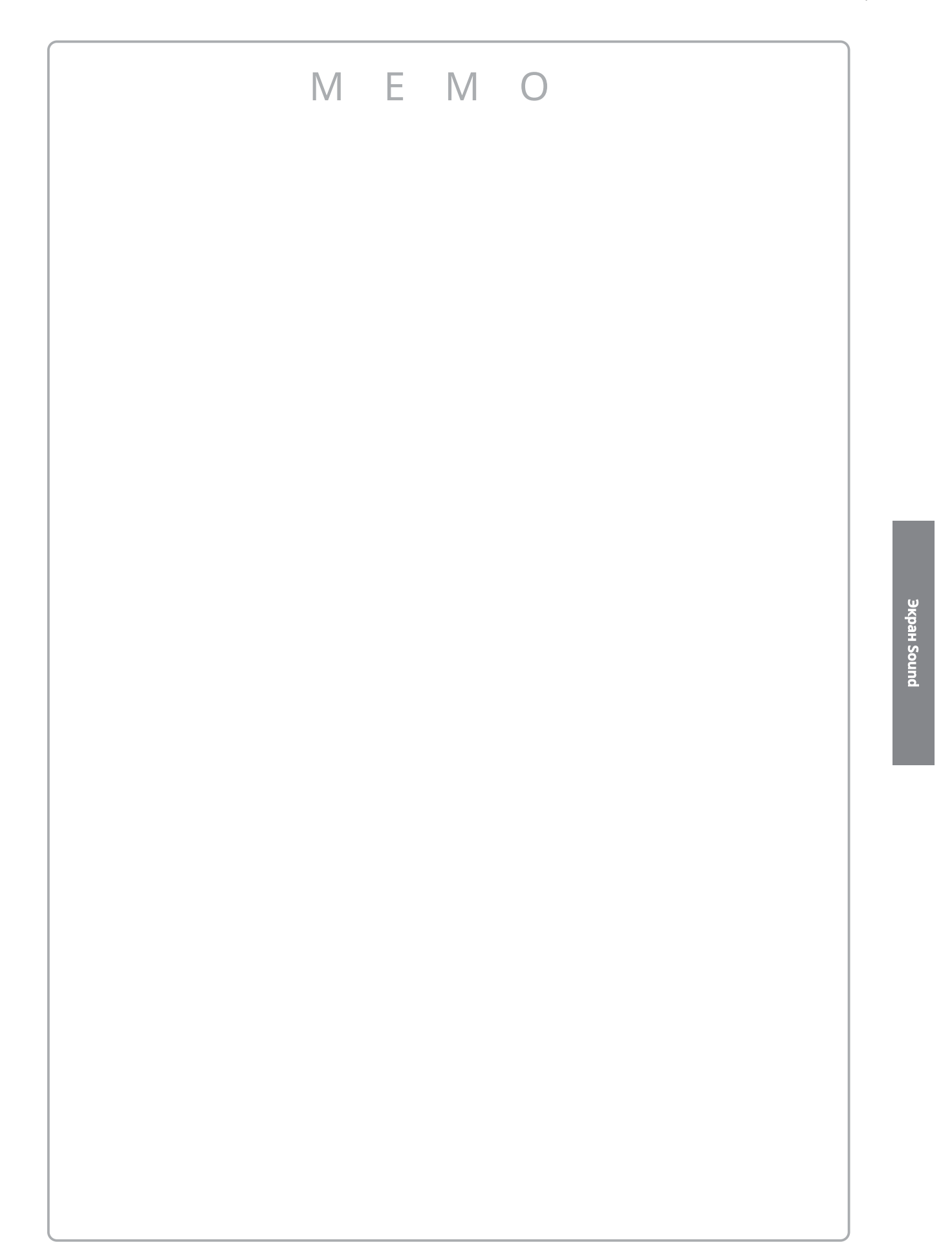

# **Экран Music**

Дает доступ к большой коллекции встроенных музыкальных произведений. Данный экран также используется для воспроизведения музыки, сохраненной на запоминающем USB-устройстве или во внутренней памяти инструмента.

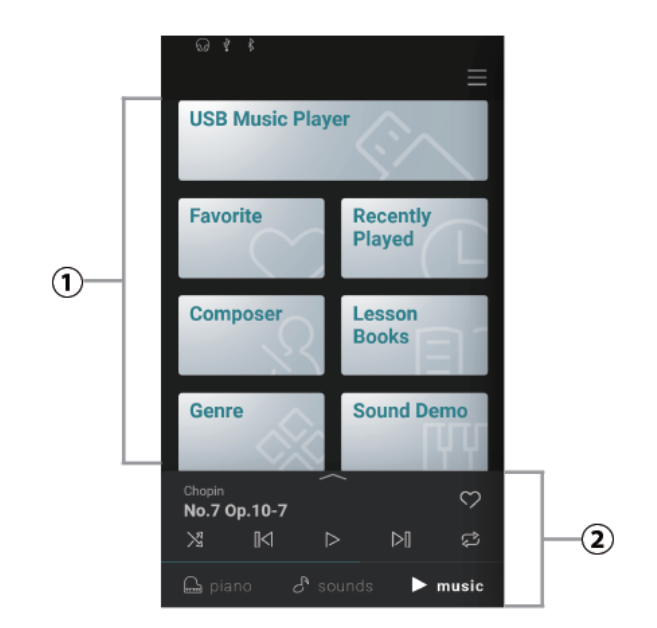

#### **Выбор категории**

**Управление:** Эта область дает доступ к большой коллекции встроенных музыкальных произведений, разделенных на категории, а также к музыке, сохраненной во внутренней памяти инструмента или на запоминающем USB-устройстве.

#### **Мини-проигрыватель**

**Управление:** Эта область предназначена для управления воспроизведением встроенных композиций и пьес, а также записей, сохраненных в памяти инструмента или на USB-накопителе.

#### **ЗАМЕТКА**

В дополнение к прослушиванию встроенных композиций, цифровое пианино также позволяет практиковаться в исполнении учебных пьес с помощью функции Concert Magic. Для получения более подробной информации о расширенных функциях музыкального проигрывателя (функции обучения и Concert Magic) и о том, как их использовать, вы можете обратиться к онлайн-версии руководства пользователя.

https://www2.kawai.co.jp/emi-web/piano-docs/

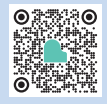

# Элементы раздела выбора категории

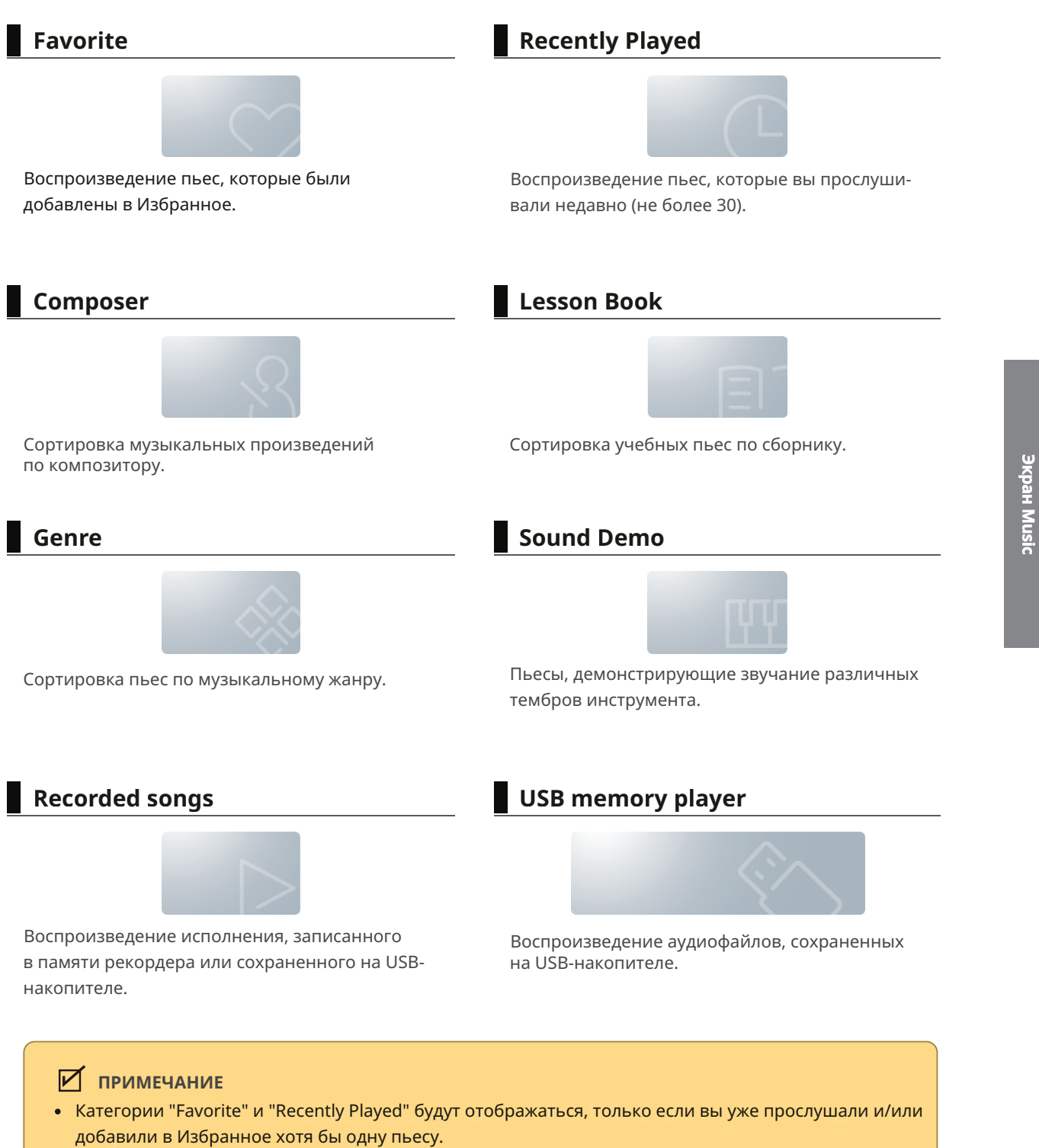

- В категории "Recently Player" сохраняется не больше 30 пьес. При достижении лимита, новые пьесы начнут вытеснять из списка старые.
- Категория "Recorder Playback" будет отображаться, только если во встроенной памяти инструмента была записана композиция/пьеса.

# Воспроизведение композиции/пьесы

- 1. Коснитесь названия категории, в которой находится желаемая композиция.
- 2. Коснитесь названия желаемой композиции или пьесы.

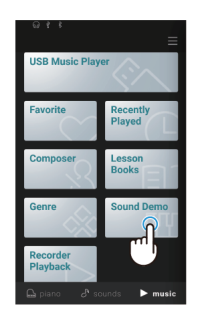

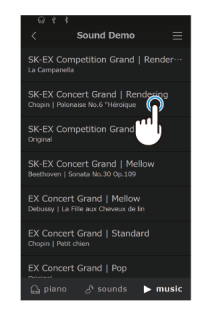

3. На дисплее появится мини-проигрыватель и начнется воспроизведение выбранной композиции или пьесы.

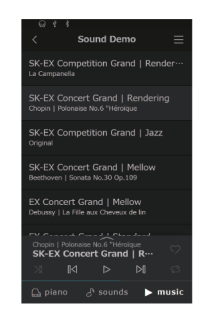

#### **Кнопки мини-проигрывателя**

Мини-проигрыватель позволяет совершать следующие действия.

- $\triangleright$  (Play): Воспроизведение выбранной композиции или пьесы.
- **III** (Pause): Остановка воспроизведения.
- **| K** (Backward): Перейти к предыдущей композиции или пьесе.
- (Forward): Перейти к следующей композиции или пьесе.
- <sup>2</sup> (Repeat Playlist): Циклическое воспроизведение текущего плейлиста.
- $\mathbb{X}$  (Shuffle): Автоматический выбор и воспроизведение случайных пьес из текущего плейлиста.
- $\heartsuit$  (Favorite): Добавить текущий плейлист в Избранное.

# Смена тембра и воспроизведение композиции

Встроенные композиции могут быть воспроизведены с использованием тембров, выбранных с помощью экранов Piano и Sound.

#### **ПРИМЕЧАНИЕ**

Для демонстрационных композиций нельзя выбрать другой тембр.

#### **Пример**

Воспроизведение встроенной композиции "La Candeur" с выбранным тембром "Celesta"

- 
- 1. Находясь на экране Sound, выберите тембр "Celesta". 2. На экране Music выберите "Burgmüller" в категории "Composer", а затем выберите композицию "La Candeur".

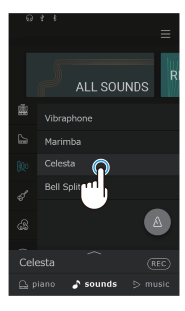

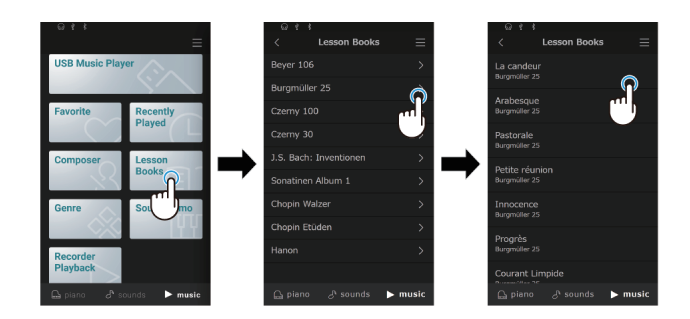

Композиция "La Candeur" будет воспроизведена с использованием тембра "Celesta".

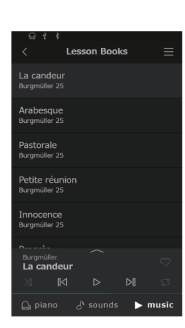

# **Метроном**

Функция метронома помогает практиковаться, отмечая короткие промежутки времени равномерными щелчками.

### Включение/выключение метронома

- Коснитесь <sup>(а)</sup> (серой) кнопки для включения метронома.
- Коснитесь (4) (синей) кнопки для выключения метронома.

#### **Экран настроек метронома**

#### **Экран настроек ритмического аккомпанемента**

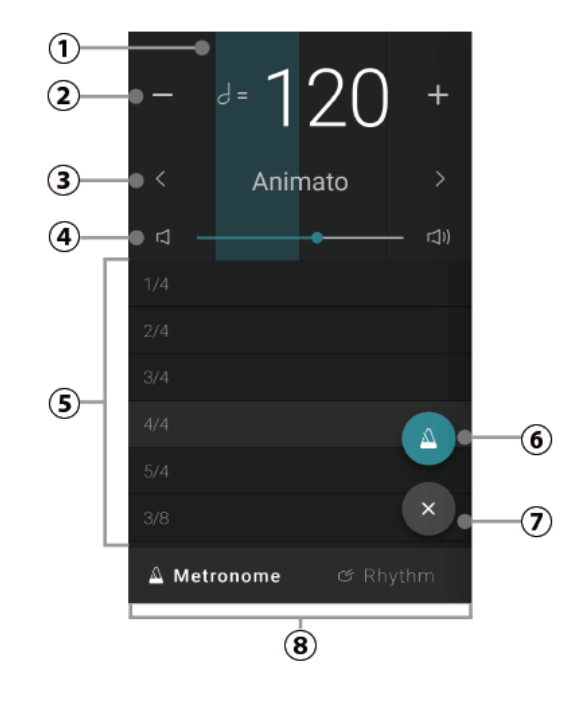

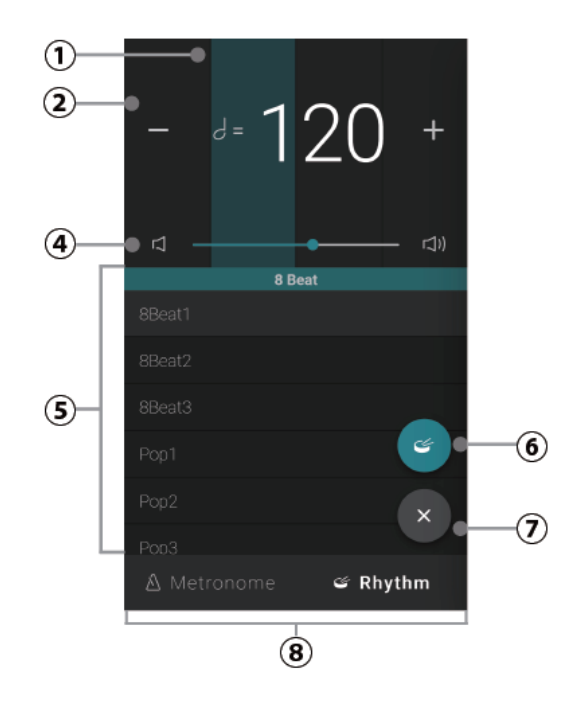

## Работа с экраном настроек

#### **Тактовая доля**

В этой области происходит визуальное отображение долей каждого такта путем последовательного изменения цвета фона.

#### **Темп**

 $\frac{1}{2}$ **Управление:**  $\mathbb{F}$ 

В этой области отображается текущий темп метронома и аккомпанемента в ударах в минуту (BPM).

Коснитесь кнопок [–] [+] или листайте влево или вправо, чтобы регулировать темп с шагом в один удар. Темп метронома можно регулировать в диапазоне от 10 до 400 ударов в минуту.

Прокручивайте вверх или вниз для регулировки темпа с шагом в 10 ударов.

#### **Обозначение темпа**

**Управление:**

В этой области приводится термин, обозначающий текущий темп.

Используйте кнопки  $\vert \langle \vert \rangle$  для выбора

другого типа темпа (только для метронома).

#### **Громкость**

 $\frac{1}{2}$ **Управление:**

Данный слайдер показывает уровень громкости метронома и аккомпанемента. Сдвиньте его вправо или влево, чтобы увеличить или уменьшить громкость метронома и аккомпанемента.

#### **Размер метронома/аккомпанемента**

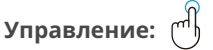

В этой области отображается текущий размер метронома и аккомпанемента. Прокручивайте список вверх или вниз, а затем коснитесь желаемого размера для выбора. Для выбора доступны следующие тактовые размеры: 1/4, 2/4, 3/4, 4/4, 5/4, 3/8, 6/8, 7/8, 9/8, 12/8.

#### **Кнопка включения/выключения**

#### $\mathbb{H}$ **Управление:**

Показывает текущее состояние функции метронома и аккомпанемента. Коснитесь кнопки для включения или выключения метронома и аккомпанемента.

#### **Кнопка выхода**

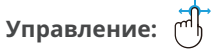

Коснитесь этой кнопки для выхода из окна настроек ритмического аккомпанемента и возврата к основному экрану Piano или Sound. Метроном и аккомпанемент продолжит работать, позволяя вам выбрать другой тембр, воспользоваться функцией рекордера и т.п.

#### **Кнопка выбора режима**

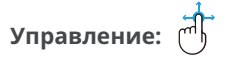

В этой области отображается текущий режим метронома и аккомпанемента. Коснитесь для переключения между режимом метронома и ритмического аккомпанемента.

# **Рекордер**

Данный инструмент позволяет записывать и воспроизводить ваше исполнение.

## Экран мини-рекордера

Мини-рекордер представляет собой кнопку  $\overline{(\text{REC})}$  в правой части строки выбора на основных экранах Piano и Sound. С помощью этой кнопки можно быстро начать запись без необходимости вызывать основной экран рекордера. Этот способ также позволяет вам выбирать тембр и включать метроном во время записи.

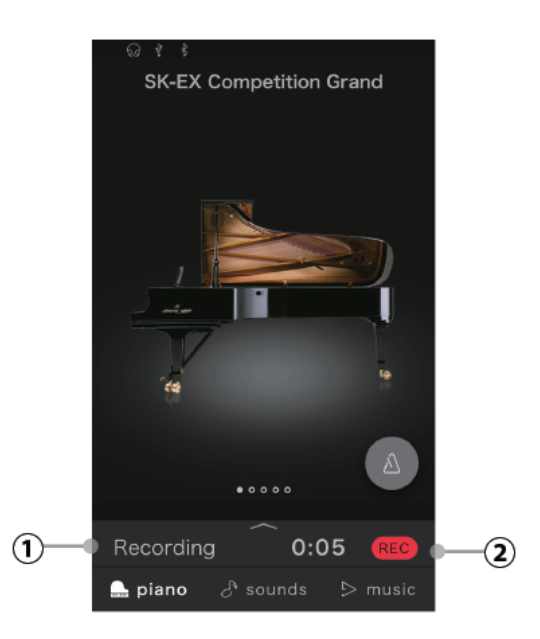

#### **Статус рекордера**

В этой области отображается время записи. Когда рекордер используется (состояния Standby, Recording), вы можете коснуться этой области, чтобы перейти к экрану рекордера. Когда рекордер не используется, в этой области будет отображаться название выбранного тембра.

#### **Кнопка рекордера**

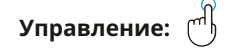

Изменяет состояние записывающего устройства.

 $REC$ (Inactive): Рекордер не используется.

(Standby): Рекордер в режиме ожидания. Запись начнется с нажатием первой клавиши.

(Recording): Идет запись.

### Запись исполнения

1. Коснитесь кнопки (REC) на основном экране Piano или Sound.

Цвет кнопки изменится на <sup>(REC</sup>), обозначая, что рекордер перешел в режим ожидания (Standby).

2. Нажмите любую клавишу или коснитесь кнопки  $($ REC $)$ , чтобы начать запись.

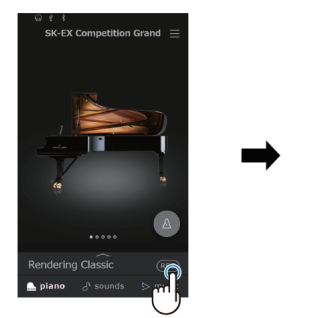

.<br>SK-EX Competition Grant

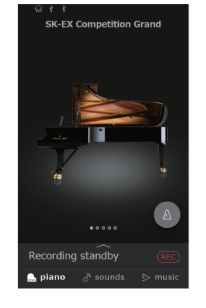

 $0:00$ 

3. Коснитесь кнопки <mark>(REC )</mark>, чтобы остановить запись. 4. Коснитесь кнопки [Playback], чтобы прослушать В подтверждение на дисплее появится надпись "Recording completed".

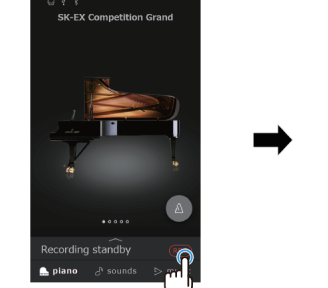

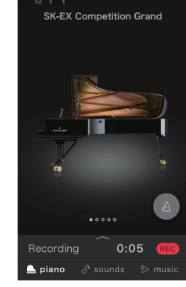

записанное исполнение.

Коснитесь кнопки [Save], чтобы сохранить записанное исполнение или кнопки [Delete], чтобы удалить его.

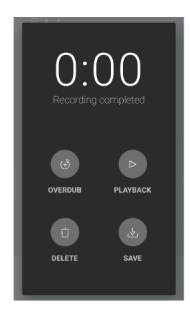

#### **ПРИМЕЧАНИЕ**

В зависимости от выбранного формата записи, исполнение будет сохранено либо во внутренней памяти инструмента, либо на USB-накопителе.

#### **Записывающее устройство**

- В данном инструменте предусмотрено 10 ячеек для сохранения вашего исполнения во внутренней памяти.
- Общая емкость записывающего устройства данного инструмента составляет примерно 90 000 нот.
- Исполнение записывается непосредственно до остановки рекордера.
- Вы можете менять тембр во время записи.
- Во время записи можно включать режим Dual или Split.
- Рекордер не учитывает изменения настроек темпа метронома, внесенные во время записи. Исполнение будет записано с темпом, который был установлен перед началом записи.

#### **ПРИМЕЧАНИЕ**

Приблизительная информация о емкости рекордера:

Для сравнения, емкости рекордера в 5000 нот будет достаточно, чтобы записать произведение Бетховена "К Элизе" 3-4 раза, что примерно равно 10-15 минутам записи. Однако, общее время записи будет зависеть от количества сыгранных нот и от темпа произведения. Вдобавок к этому, каждое нажатие на педаль учитывается при записи, как одна нота.

#### **Запись на запоминающее USB-устройство**

- Данный инструмент способен записывать ваше исполнение в виде аудиофайлов на запоминающем USB-устройстве.
- Во время записи в формате WAV или MP3 на USB-накопитель, щелчки метронома/ритмический аккомпанемент не записываются.

#### $\mathscr{D}$  **ПАМЯТКА**

Для получения более подробной информации о расширенных функциях Рекордера (включая овердаббинг) и о том, как их использовать, вы можете обратиться к онлайн-версии руководства пользователя

https://www2.kawai.co.jp/emi-web/piano-docs/

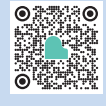

# **Редактор тембров**

Редактор тембров позволяет регулировать различные аспекты звучания фортепианных тембров.

## Переход к окну Редактора тембров

Коснитесь строки выбора на экране Piano или Sound, чтобы перейти к Редактору тембров.

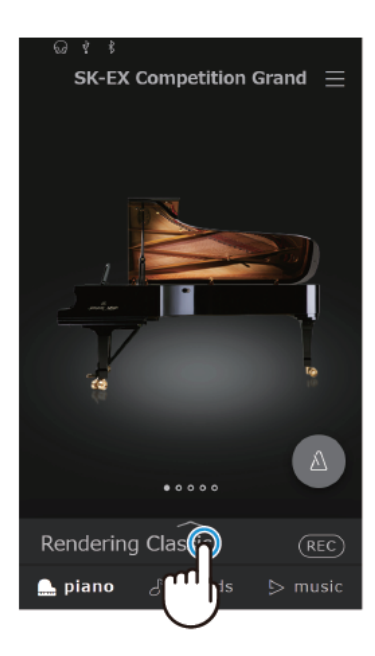

## Piano Variation (Вариация фортепианного тембра)

#### **ПРИМЕЧАНИЕ**

Область "Piano Variation" отображается, только когда выбран экран Piano.

#### **Выбор вариации фортепианного тембра**

Используйте кнопки  $\langle \cdot | \cdot \rangle$  в области "Piano Variation" для смены вариации тембра.

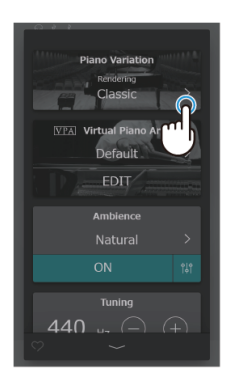

#### **SK-EX Competition Grand / SK-EX Concert Grand**

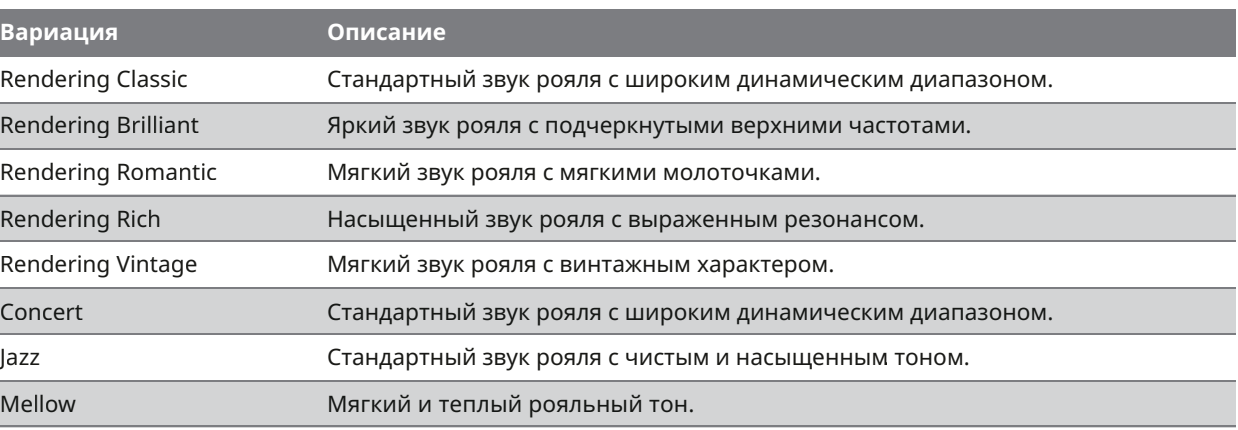

#### **ПАМЯТКА**

#### **О рендеринге тембров**

Звучание рояля складывается из множества элементов, которые, взаимодействуя между собой, создают насыщенный, гармоничный тон.

Технология рендеринга тембров воссоздает звучание различных типов фортепиано, реконструируя каждый из этих элементов с помощью мультиканального семплирования и продвинутых алгоритмов моделирования звука.

### **EX Concert Grand**

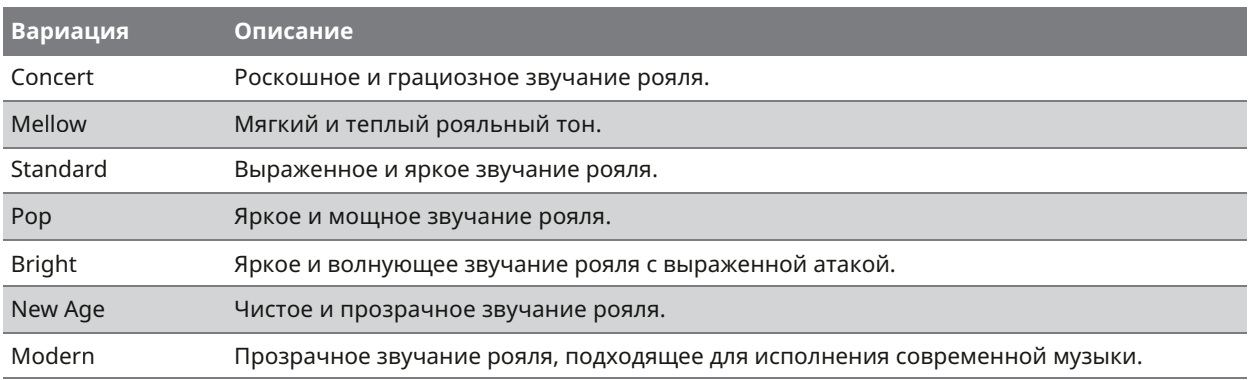

### **SK-5 Grand Piano**

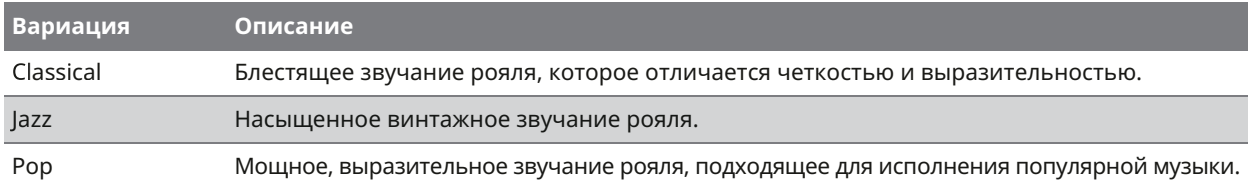

### **Акустическое пианино**

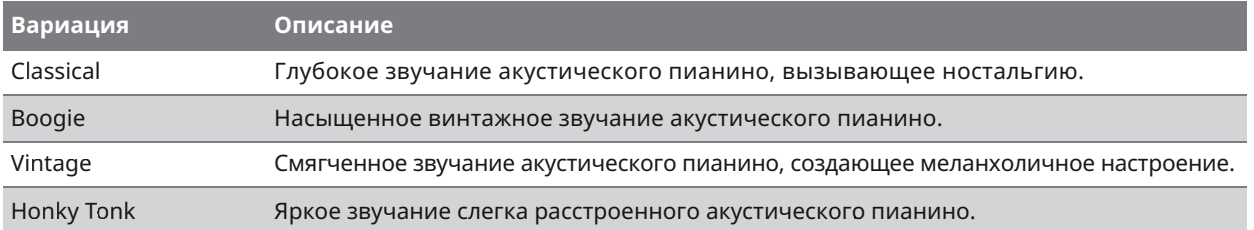

# Main Sound (Основной тембр)

#### **ПРИМЕЧАНИЕ**

Область "Main Sound" отображается только когда выбран экран Sound.

#### **Настройки основного тембра**

- 1. Листайте пиктограммы в области "Main Sound" влево или вправо для перемещения по списку доступных типов инструментов, а затем коснитесь пиктограммы желаемого инструмента для выбора.
- 2. Используйте кнопки  $\left|\left\langle \cdot\right|\right\rangle$  для смены выбранного тембра.

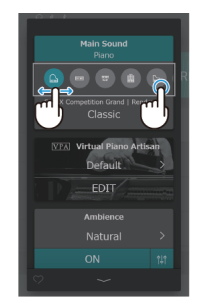

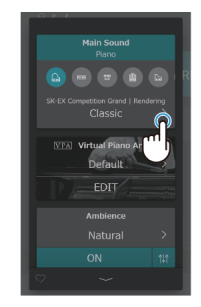

#### **ПРИМЕЧАНИЕ**

Режимы Dual и Split не будут отображаться, когда выбрана вариация тембра с пометкой "Rendering".
# Sub Sound (Дополнительный тембр)

#### **ПРИМЕЧАНИЕ**

Область "Sub Sound" отображается, только когда на экране Sound выбран тембр без пометки "Rendering".

## **Режим Dual**

Режим Dual (Наложение) позволяет выполнять наложение тембров для получения более сложного звучания. Например, можно объединить фортепиано со струнными или церковный орган с хором.

- 
- 1. Коснитесь кнопки [Dual] в области "Sub Sound". 2. Листайте пиктограммы в области "Sub Sound" влево или вправо для перемещения по списку доступных типов инструментов, а затем коснитесь пиктограммы желаемого инструмента для выбора.

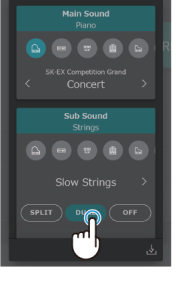

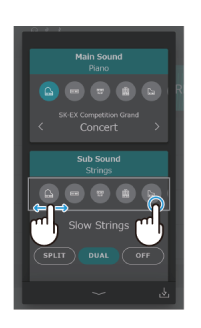

3. Используйте кнопки  $\vert \langle \vert \rangle$  для смены выбранного тембра.

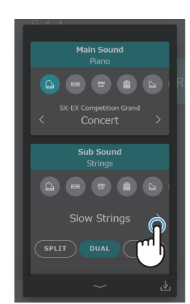

## **Параметры режима Dual**

Когда активен режим Dual, на дисплее отобразятся следующие параметры.

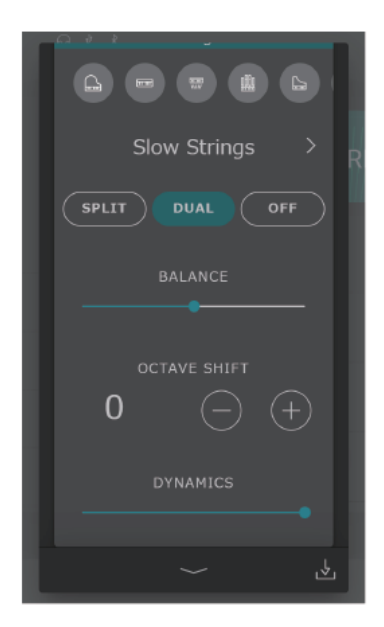

#### **Balance**

Настройка баланса громкости между основным и наложенным тембрами. Сдвиньте слайдер Balance **в право или влево**, чтобы увеличить громкость основного или дополнительного тембра.

#### **Octave Shift**

Понижение/повышение высоты тона наложенного тембра с шагом в октаву. С помощью кнопок [–] и [+] отрегулируйте значение параметра Octave Shift. Значение параметра Octave Shift можно регулировать в диапазоне от - 2 до +2.

#### **Dynamics**

Настройка динамической чувствительности наложенного тембра относительно основного тембра. Сдвиньте слайдер Dynamics **в право или влево**, чтобы увеличить или уменьшить динамическую чувствительность наложенного тембра.

## **Режим Split**

Режим Split (Разделение клавиатуры) разделяет клавиатуру на две секции и позволяет использовать разные тембры в каждой из них.

Например, можно выбрать тембр бас-гитары для левой секции клавиатуры и тембр фортепиано – для правой.

- 1. Коснитесь кнопки [Split] в области "Sub Sound". 2. Листайте пиктограммы в области "Sub Sound"
	- влево или вправо для перемещения по списку доступных типов инструментов, а затем коснитесь пиктограммы желаемого инструмента для выбора.

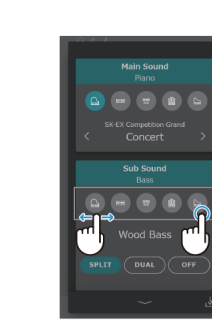

3. Используйте кнопки  $\vert \langle \vert \rangle \vert$  для смены выбранного тембра.

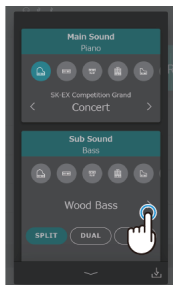

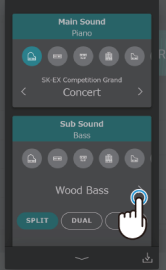

#### **ПРИМЕЧАНИЕ**

Если режим Split включен в области "Sub Sound", то основной тембр будет использоваться в правой секции клавиатуры.

## **Параметры режима Split**

Когда активен режим Split, на дисплее отобразятся следующие параметры.

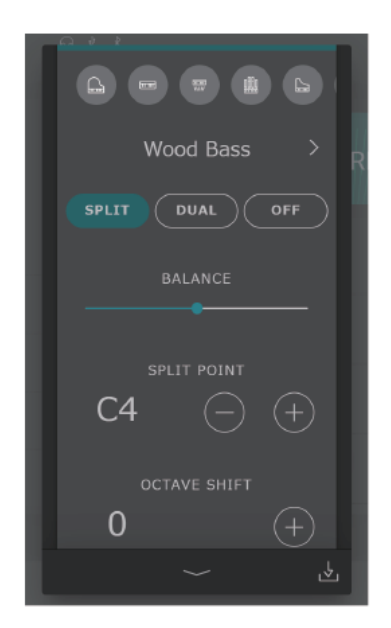

#### **Balance**

Настройка баланса громкости между основным (правая секция) и дополнительным (левая секция) тембрами. Сдвиньте слайдер Balance **в Первания Влассии** в право или влево, чтобы увеличить громкость основного или дополнительного тембра.

#### **Split Point**

Выбор точки разделения клавиатуры на секции, где звучат основной (правая секция) и дополнительный (левая секция) тембры.

С помощью кнопок [–] и [+] установите точку разделения клавиатуры.

#### **Octave Shift**

Понижение/повышение высоты тона дополнительного тембра с шагом в октаву. С помощью кнопок [–] и [+] отрегулируйте значение параметра Octave Shift. Значение параметра Octave Shift можно регулировать в диапазоне от - 2 до +2.

#### **Lower Pedal**

Включение/выключение функций педалей для секции дополнительного тембра (левой). Когда этот параметр выключен, нажатия на педали влияют только на основной тембр (правую секцию), но не на дополнительный (левую секцию).

#### **ПРИМЕЧАНИЕ**

Функции педалей будут всегда действовать на основной тембр (правая секция).

## VPA (Виртуальный фортепианный мастер)

Опытный настройщик необходим, чтобы раскрыть весь потенциал хорошего акустического инструмента. Помимо тщательной настройки каждой ноты, настройщик вносит множество корректировок, чтобы инструмент звучал должным образом.

Функция VPA (Виртуальный фортепианный мастер) цифрового пианино имитирует эти корректировки в цифровом виде, позволяя пианистам разными способами влиять на характер звучания инструмента и подстраивать его под свои личные предпочтения.

#### **ПРИМЕЧАНИЕ**

- Область "VPA" отображается только когда выбран тембр фортепиано.
- Когда выбран тембр, не относящийся к фортепианным, область "VPA" заменяется на "Other sound settings", которая содержит схожие настраиваемые параметры.

#### **Выбор пресета функции VPA**

Используйте кнопки  $\langle \rangle$  в области "VPA" для выбора пресета виртуального фортепианного мастера.

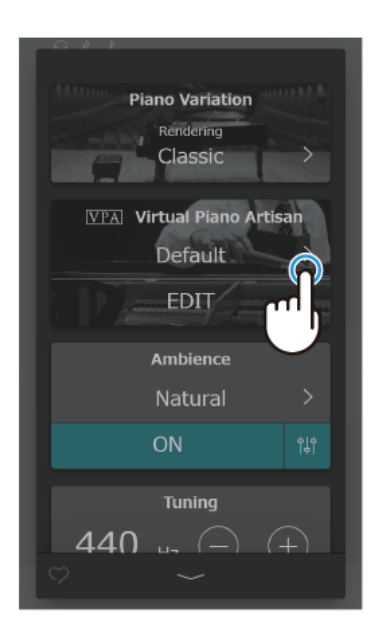

## **Пресеты виртуального фортепианного мастера**

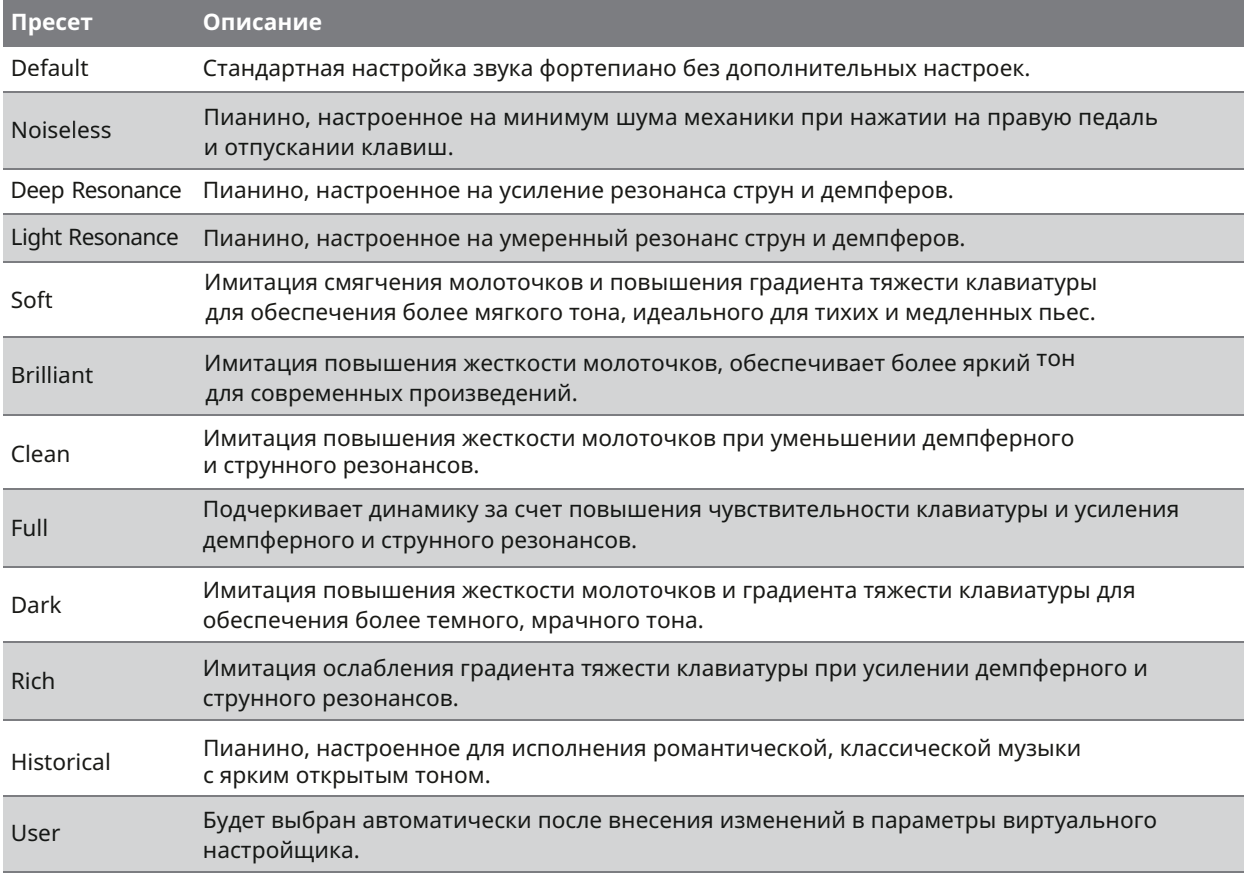

## **ПАМЯТКА**

Экран редактирования VPA позволяет индивидуально настраивать различные характеристики фортепиано, включая жесткость молоточков, чувствительность клавиатуры, принцип работы педалей и др. Для получения подробной информации об индивидуальных параметрах функции VPA, вы можете обратиться к онлайн-версии руководства пользователя.

https://www2.kawai.co.jp/emi-web/piano-docs/

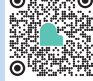

## Ambience (Симуляция акустического пространства)

Данная функция позволяет добавлять к текущему тембру эффект акустического пространства.

## **ПРИМЕЧАНИЕ**

Область "Ambience" отображается, только когда выбрана вариация фортепианного тембра с пометкой "Rendering".

#### **Выбор типа акустического пространства**

- 1. В области "Ambience" коснитесь кнопки [On/Off] для включения/выключения симуляции акусти-. .<br>ческого пространства.
- 2. Используйте кнопки  $\left|\left\langle \right|\right|$  для смены типа акустического пространства

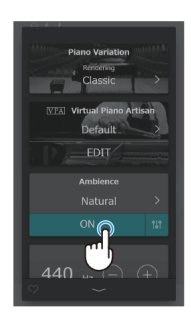

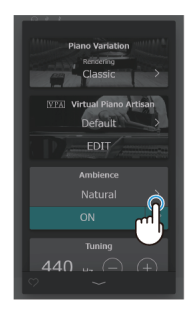

3. Коснитесь кнопки 1H1 для вызова дополнительных

настроек глубины акустического пространства

(Depth). Сдвиньте слайдер Depth вправо или влево, чтобы увеличить или уменьшить глубину симуляции акустического пространства.

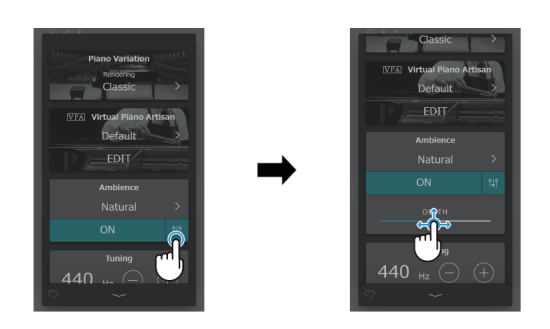

## **Типы акустического пространства**

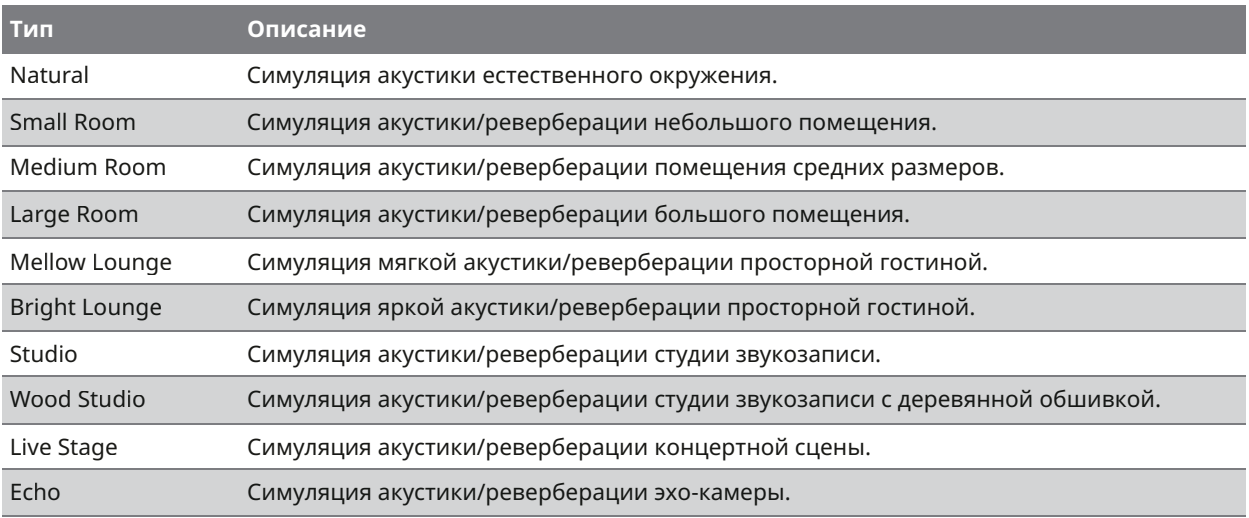

# Reverb (Реверберация)

Данная функция позволяет добавлять к текущему тембру эффект реверберации с целью имитации различных типов виртуальных помещений.

## **ПРИМЕЧАНИЕ**

Область "Reverb" отображается, только когда выбрана вариация фортепианного тембра без пометки "Rendering".

## **Выбор типа реверберации**

- 1. В области "Reverb" коснитесь кнопки [On/Off] для включения/выключения реверберации.
- 2. Используйте кнопки  $\vert \langle \vert \rangle$  для смены типа реверберации.

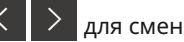

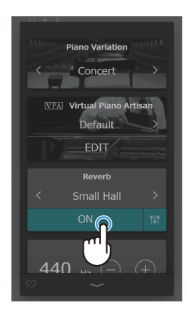

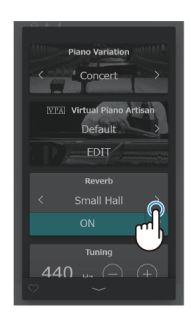

3. Коснитесь кнопки для вызова дополнительных настроек скорости затухания (Time) и глубины (Depth) реверберации.

Сдвиньте слайдер Time **в право** вправо или влево, чтобы замедлить или ускорить затухание реверберации.

Сдвиньте слайдер Depth **в Примерение Сурсии** вправо или влево, чтобы увеличить или уменьшить глубину эффекта реверберации.

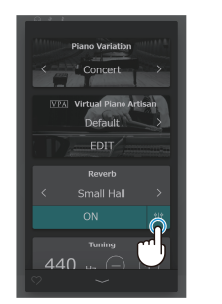

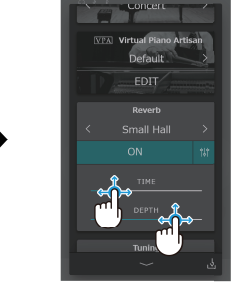

## **Типы реверберации**

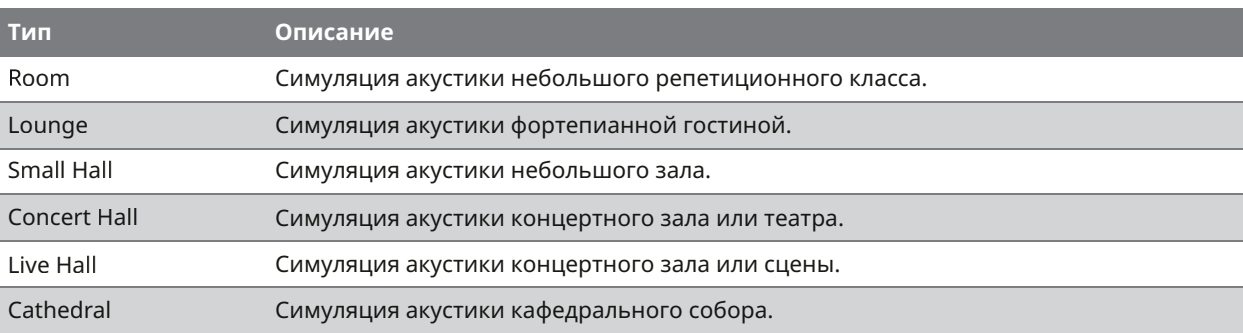

# Effect (Эффекты)

Данная функция позволяет применять к текущему тембру широкий ряд эффектов с целью имитации различных цифровых и аналоговых блоков эффектов.

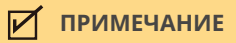

Область "Effect" отображается, только когда на экране Sound выбран тембр без пометки "Rendering".

## **Выбор эффекта**

- 1. В области "Effect" коснитесь кнопки [On/Off] для включения/выключения функции эффектов.
- 2. Используйте кнопки  $\vert \langle \vert \rangle$  для смены типа эффекта.

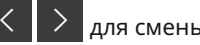

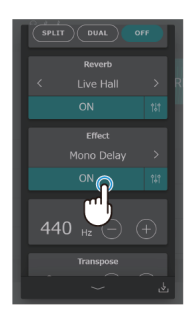

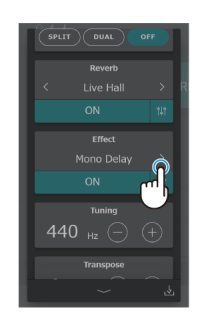

3. Коснитесь кнопки для вызова дополнительных параметров выбранного эффекта. Сдвигайте слайдеры **в право или** влево, чтобы увеличить или уменьшить значение каждого из параметров.

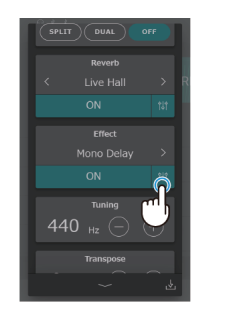

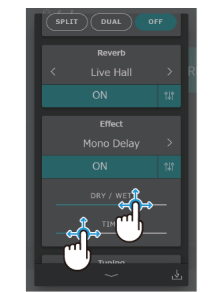

## **Типы эффектов**

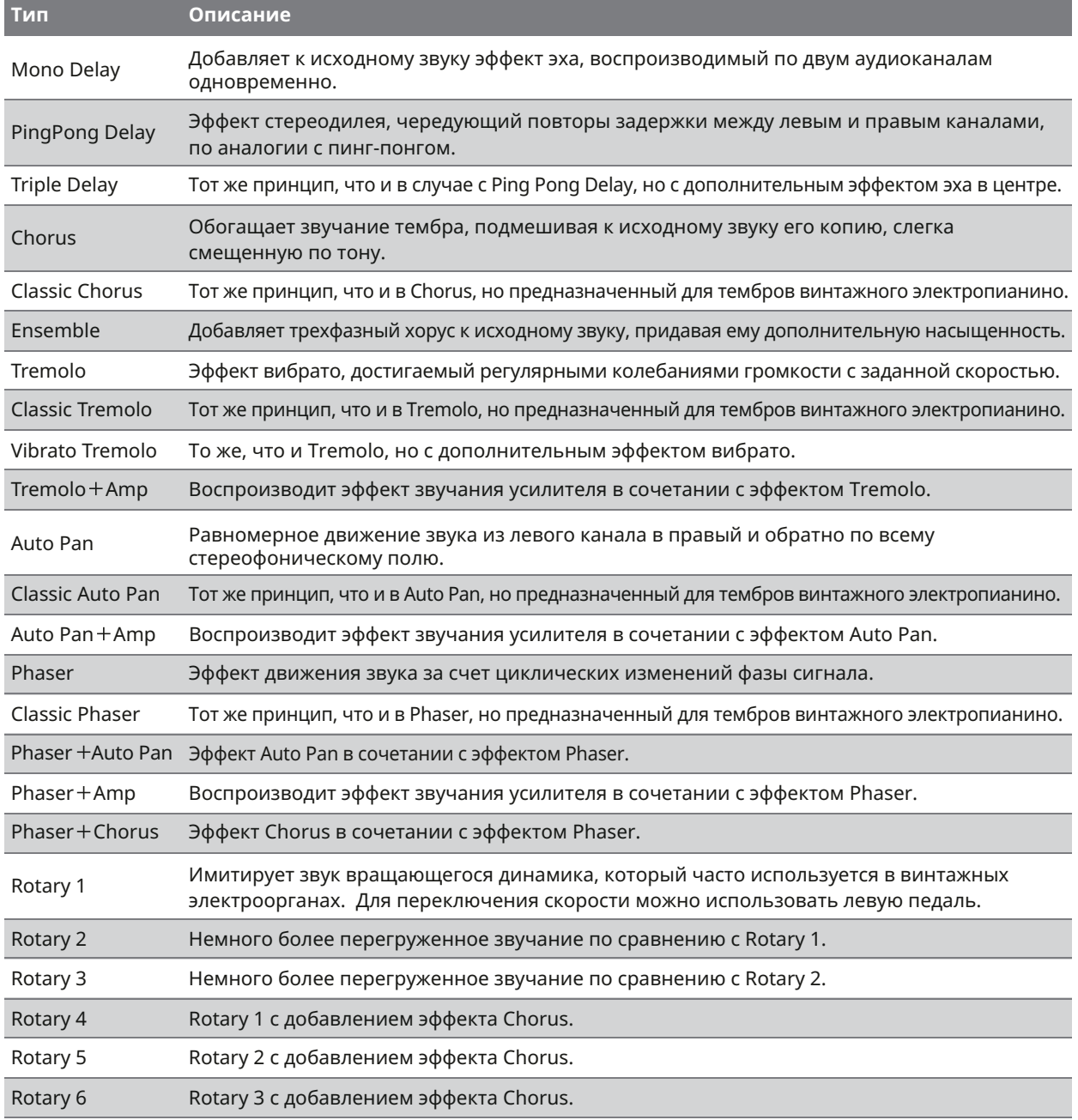

#### **Параметры эффектов**

#### **Delay**

- Dry / Wet: Перемещайте слайдер вправо для увеличения интенсивности эффекта.
- Time: Перемещайте слайдер вправо для регулировки временного интервала между повторениями.

#### **Chorus / Ensemble**

- Dry / Wet: Перемещайте слайдер вправо для увеличения интенсивности эффекта.
- Speed: Перемещайте слайдер вправо для увеличения скорости колебаний.

#### **Classic Chorus**

- **Mono / Stereo: Перемещайте слайдер вправо для переключения режимов моно и стерео.**
- Speed: Перемещайте слайдер вправо для увеличения скорости колебаний.

#### **Tremolo / Auto Pan / Phaser**

- Dry / Wet: Перемещайте слайдер вправо для увеличения интенсивности эффекта.
- Speed: Перемещайте слайдер вправо для увеличения скорости колебаний.

#### **Rotary**

- Accel. Speed: Перемещайте слайдер вправо для регулировки ускорения при переключении режимов скорости.
- Rotary Speed: Перемещайте слайдер вправо для регулировки скорости вращения динамика.

## **[Eéect]+[Eéect]**

Dry / Wet: Перемещайте слайдер вправо для увеличения интенсивности эффекта.

### **[Eéect]+Amp**

Speed: Перемещайте слайдер вправо для увеличения скорости колебаний.

# Tuning (Подстройка высоты тона)

Регулировка общей высоты тона инструмента. Этот параметр предназначен для тонкой настройки высоты звучания цифрового пианино при аккомпанировании другим инструментам, аудиозаписям на компакт-диске или другом носителе.

#### **Настройка высоты тона**

С помощью кнопок [–] и [+] в области "Tuning" отрегулируйте высоту тона инструмента. Значение параметра Tuning можно регулировать в диапазоне от 427,0 до 453,0 Гц с шагом в 0,5 Гц.

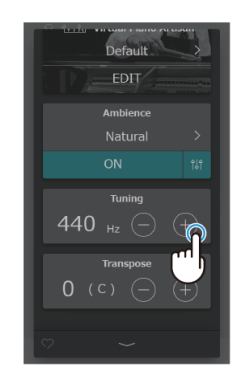

## Transpose (Транспозиция)

Повышение или понижение высоты звучания текущего тембра с шагом в полутон. Это может быть полезным при аккомпанировании инструменту с другим строем.

#### **Изменение значения параметра Transpose**

С помощью кнопок [–] и [+] в области "Transpose" отрегулируйте высоту тона инструмента. Значение параметра Transpose можно регулировать шагами в полутон в диапазоне от -12 до +12.

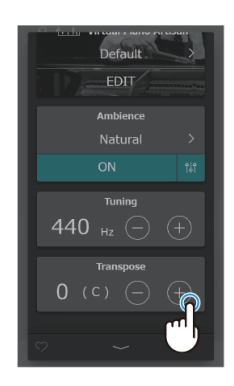

# Управление тембрами

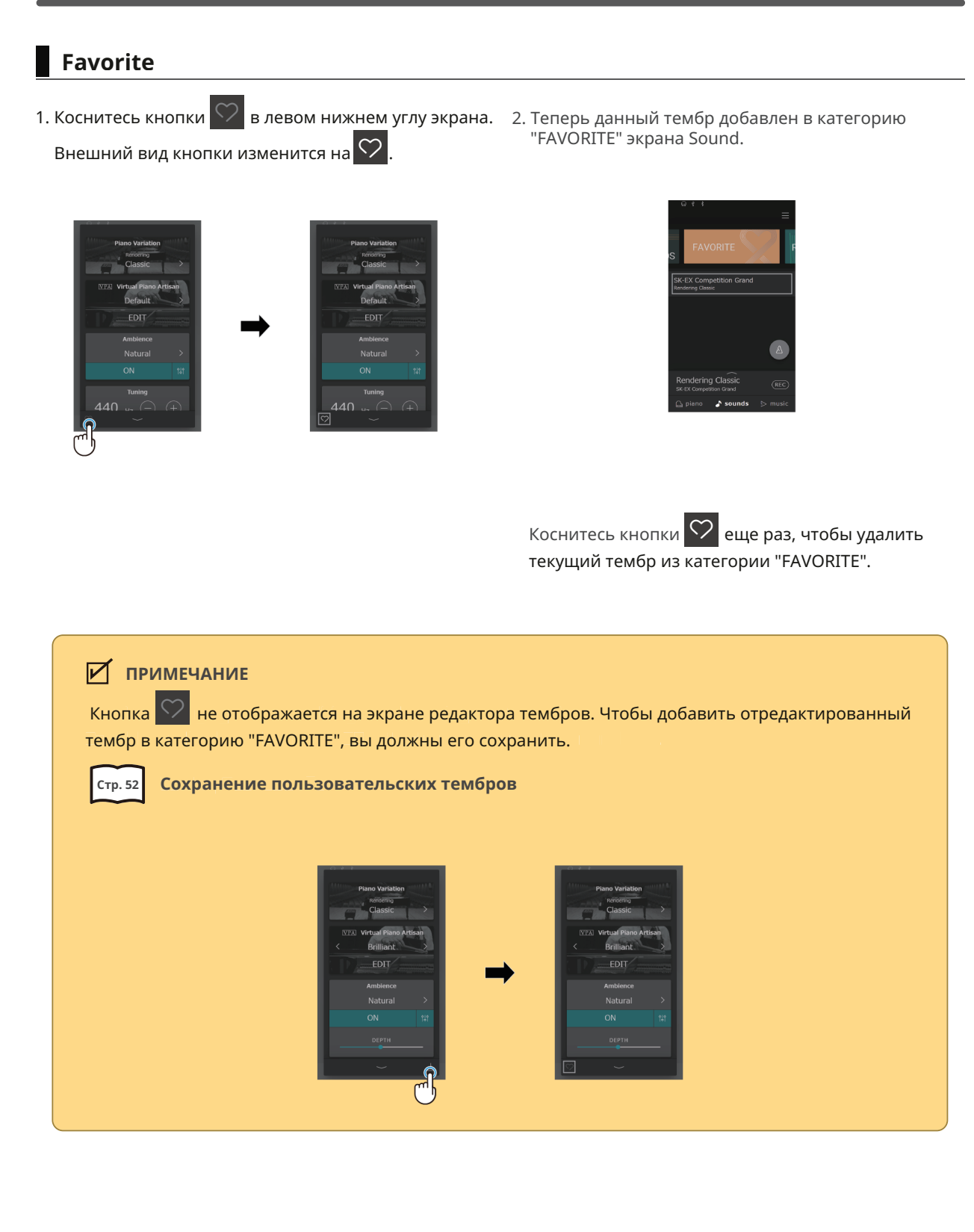

Редактор тембров **Редактор тембров**

#### **Сохранение пользовательских тембров**

- 1. Во время работы с настройками в редакторе тембров в правом нижнем углу экрана будет отображаться кнопка  $\frac{1}{2}$ 
	- EDIT  $\overline{AB}$
- **User Sound Name** .<br>Natura  $\overline{M}$
- 3. Нажмите кнопку "Save", чтобы сохранить тембр под новым названием или кнопку "Cancel" для отмены операции.

После сохранения отредактированный тембр будет добавлен в категорию "User" как пользовательский тембр.

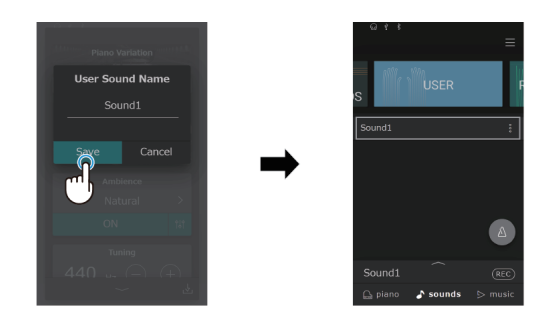

#### **ПРИМЕЧАНИЕ**

Если изменения, внесенные в настройки редактора тембра, не были сохранены, то в строке выбора появится надпись "(Not saved sound)".

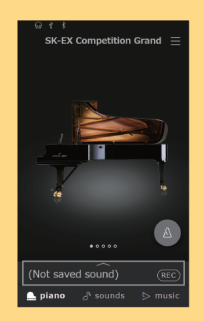

2. Нажмите кнопку <sup>11</sup> , а затем введите желаемое название для отредактированного тембра.

und1

## **Переименование пользовательского тембра**

- 1. Нажмите кнопку **Вар**ядом с тембром, который вы хотите переименовать.
- 2. Нажмите кнопку "Rename".

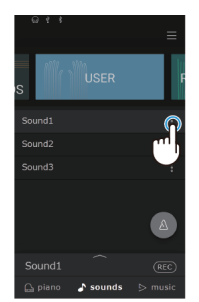

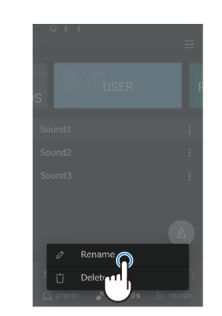

3. Введите новое имя, а затем нажмите кнопку "Save". Пользовательский тембр будет переименован.

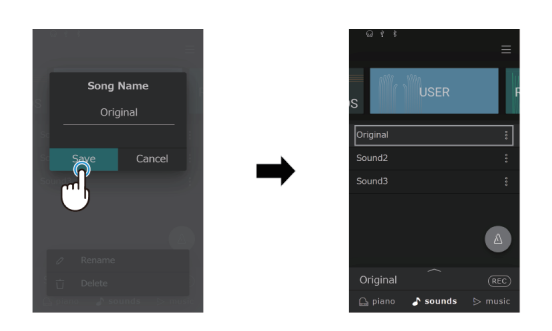

#### **ПРИМЕЧАНИЕ**

Переименовать можно только пользовательские тембры. Названия предустановленных тембров изменить невозможно.

## **Удаление пользовательских тембров.**

1. Нажмите кнопку рядом с тембром, который вы хотите переименовать.

2. Нажмите кнопку "Delete Sound".

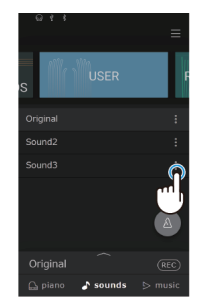

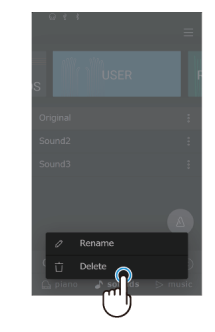

3. Нажмите кнопку "Delete". Пользовательский тембр будет удален.

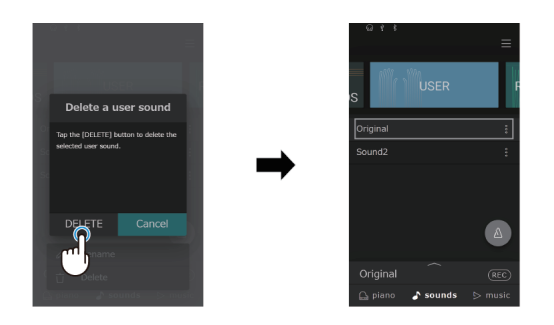

#### **ПАМЯТКА**

- Удалить можно только пользовательские тембры. Предустановленные тембры не могут быть удалены.
- Настройки пользовательских тембров могут быть сброшены в категории User. Для получения подробной информации об управлении пользовательскими данными вы можете обратиться к онлайн-версии руководства пользователя.

https://www2.kawai.co.jp/emi-web/piano-docs/

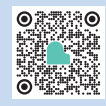

# **Поиск и устранение неполадок**

#### **ПАМЯТКА**

Для получения подробной информации о детальных настройках функции VPA, расширенных возможностях музыкального проигрывателя (функции обучения и Concert Magic) и рекордера, а также другой дополнительной информации о меню и прочих пояснений по эксплуатации цифрового пианино, вы можете обратиться к онлайн-версии руководства пользователя. https://www2.kawai.co.jp/emi-web/piano-docs/

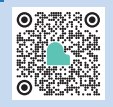

# Питание

#### **Инструмент не включается**

Убедитесь, что кабель питания плотно подключен к инструменту, а адаптер питания к электрической розетке. Он может быть надежно подключен с одной стороны, но отключен с другой. Попробуйте отсоединить, а затем снова подсоединить кабель питания.

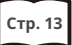

**Стр. 13 1. Подключение кабеля электропитания**

#### **Питание инструмента отключается после определенного периода бездействия**

Убедитесь, что функция автоматического отключения питания (Auto Power Off) выключена.

#### **Дисплей инструмента внезапно отключился**

Если функцией Auto Display Off (Автоматическое выключение дисплея) задан период бездействия, то дисплей будет автоматически выключаться по прошествии этого промежутка времени. Коснитесь дисплея, чтобы снова включить его.

# Звук

Цифровое пианино с максимальной достоверностью старается воспроизвести все разнообразие тонов акустического рояля. В том числе различные резонансы, шумы и другие призвуки, сопровождающие звукоизвлечение на фортепиано. И хотя эти призвуки должны придавать естественность общему звучанию, их можно сделать менее выразительными или вовсе отключить в меню VPA.

#### **Инструмент не воспроизводит звук**

- Убедитесь, что громкость не установлена на минимум.
- Убедитесь, что к гнезду PHONES не подключены наушники (или переходник для наушников).
- Убедитесь, что функция Local Control включена.

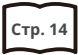

**Стр. 14 Громкость и наушники**

#### **Звучание искажается при исполнении определенных произведений или при игре в определенных регистрах**

При исполнении некоторых музыкальных произведений высокий уровень громкости может привести к искажению звучания. Если это произошло, уменьшите уровень громкости.

#### **Клавиши звучат с разной громкостью**

Отрегулируйте громкость клавиш с помощью параметра Key Volume в меню расширенных настроек VPA.

#### **Некоторые клавиши неправильно настроены**

Настройте эти клавиши с помощью параметра User Tuning в меню расширенных настроек VPA.

#### **Слышен шум или металлический звук**

Отрегулируйте значения параметров Tone Control, Fall-back Noise и/или Damper Noise в меню расширенных настроек VPA.

#### **Звучание слишком приглушенное или наоборот пронзительное**

Отрегулируйте значения функций Topboard Simulation, Tone Control, Touch Curve и/или Voicing.

#### **18 нот верхнего регистра продлеваются дольше, даже если правая педаль не нажата**

Это естественное поведение инструмента. Верхний регистр акустического фортепиано не оснащается заглушающими звук демпферами. Данный инструмент в точности воспроизводит звучание недемпфируемых струн, позволяя ему продлеваться, даже когда правая педаль не нажата.

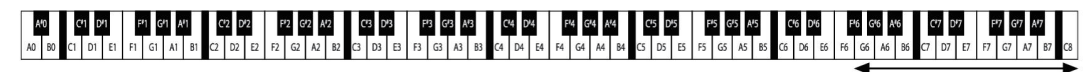

**Недемпфируемые струны**

## Педали

#### **Педали издают звук при нажатии**

При нажатии на правую педаль вы услышите призвук, создаваемый струнами, когда поднимаются демпферы, даже если вы не нажимаете на клавиши. Это не является неисправностью.

#### **Педали работают с перебоями**

Убедитесь, что штекер кабеля педалей плотно вставлен в разъем инструмента. Даже если он подключен, попробуйте отсоединить кабель педального блока, а затем снова подсоединить его.

#### **При нажатии на педали прогибается вся педальная панель.**

Убедитесь, что опорный винт педалей надлежащим образом вывернут и упирается в пол.

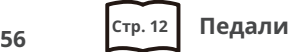

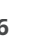

# Подключение

#### **Невозможно установить соединение инструмента со смарт-устройством/ приложением по Bluetooth**

- Убедитесь, что на инструменте включена функция Bluetooth.
- Используйте средства подключения Bluetooth MIDI в приложении вместо настроек Bluetooth вашего смарт-устройства.

#### **Не удается установить соединение с сопряженным устройством**

Если соединение обрывается сразу после подключения, попробуйте отключить функцию Bluetooth, затем снова включите ее и попытайтесь установить соединение.

## **Название пианино не отображается на смарт-устройстве**

Инструмент может быть уже подключен к другому устройству. Используйте функцию "Bluetooth Audio Pairing", чтобы отменить сопряжение инструмента.

### **Не удается отправить записанное исполнение встроенных композиций**

Записанное исполнение встроенных композиций невозможно передать по Bluetooth MIDI.

# Воспроизведение композиций

### **Нет звука при воспроизведении аудиофайла (MP3 или WAV)**

Убедитесь, что громкость USB-рекордера не установлена на "0".

#### **Не удается воспроизвести аудиофайлы, сохраненные на запоминающем USB- устройстве**

Формат аудиофайлов может не поддерживаться. Скорости передачи данных запоминающего USBустройства может быть недостаточно для воспроизведения аудиофайлов. Попробуйте использовать другое запоминающее USB-устройство, соответствующее поколению USB 2.0 Hi-Speed.

#### **Громкость файлов MP3 и WAV слишком низкая или слишком высокая (искаженная)**

Отрегулируйте параметр уровня записи.

#### **При воспроизведении файла SMF слышны посторонние шумы. Нет звука при воспроизведении файла SMF**

Данный инструмент не полностью совместим с General MIDI. Таким образом, в некоторых файлах определенные инструменты могут звучать по-другому или вообще не издавать звуков. Это не является неисправностью.

# Управление

#### **Сенсорная панель не реагирует на прикосновение**

Убедитесь, что на поверхности сенсорной панели нет капель воды, конденсации или какой-либо другой жидкости.

#### **Как сбросить все настройки инструмента на заводские?**

#### **Чтобы вернуть все настройки инструмента к значениям по умолчанию:**

Воспользуйтесь функцией "Factory Reset" в меню User Data.

#### **Чтобы восстановить все настройки тембра по умолчанию:**

Выберите "SK-EX Competition Grand Piano | Rendering Classic".

#### **Чтобы вернуть настраиваемые параметры к значениям по умолчанию:**

**Для слайдеров:** дважды коснитесь слайдера . **Для кнопок [ + ] [ - ]:** дважды коснитесь значения или названия параметра.

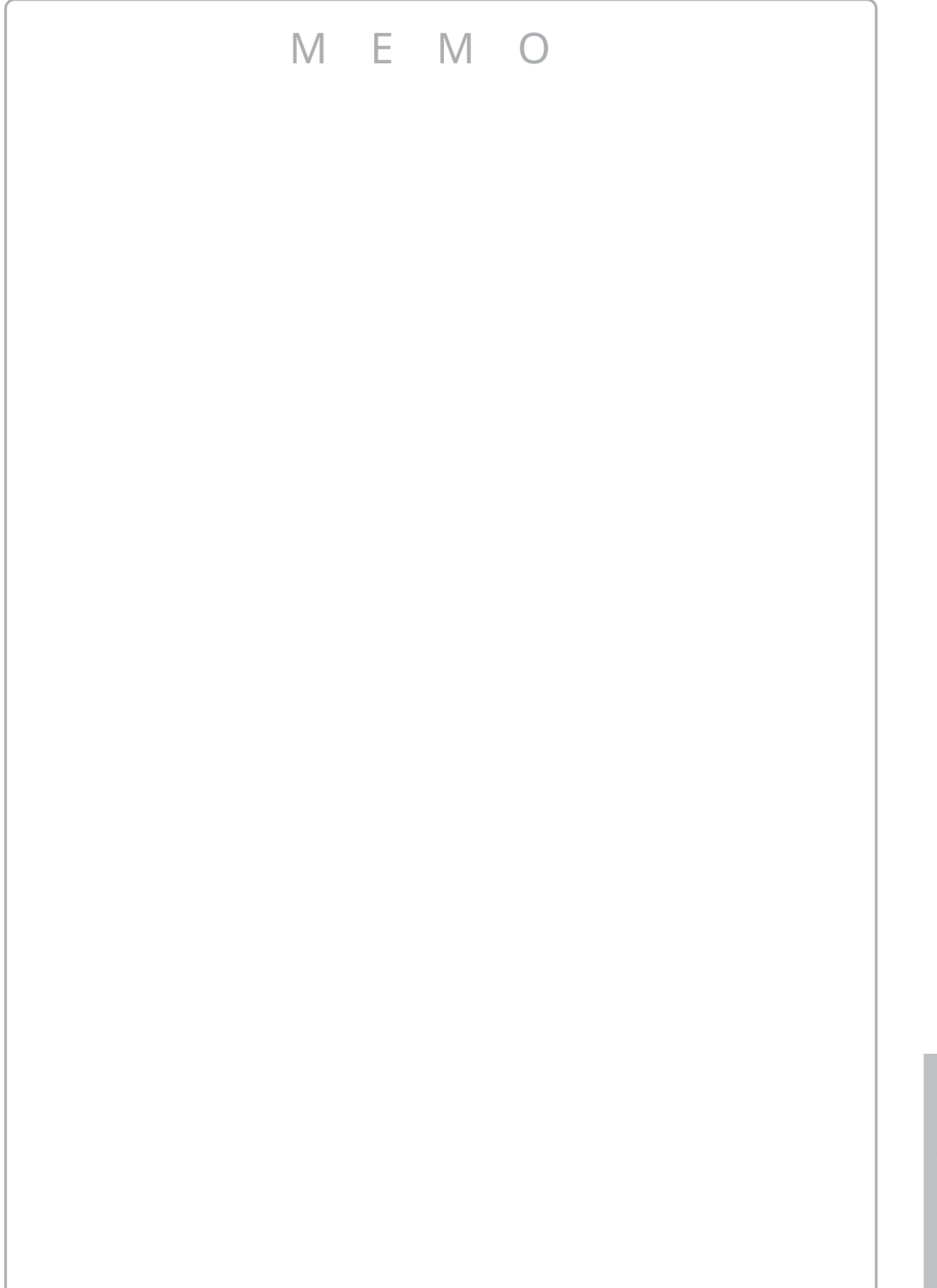

# **Список тембров**

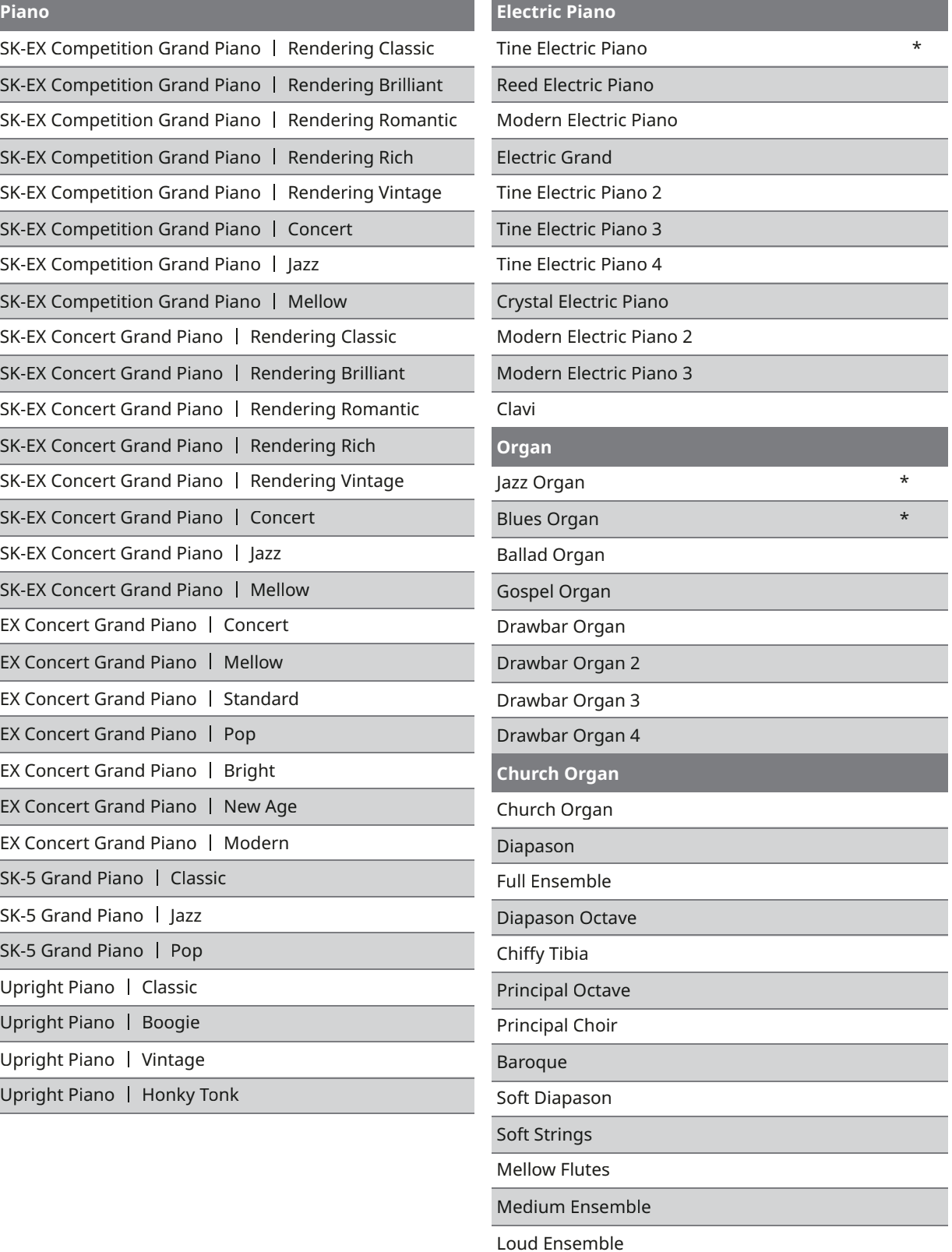

Full Organ

Reed Ensemble

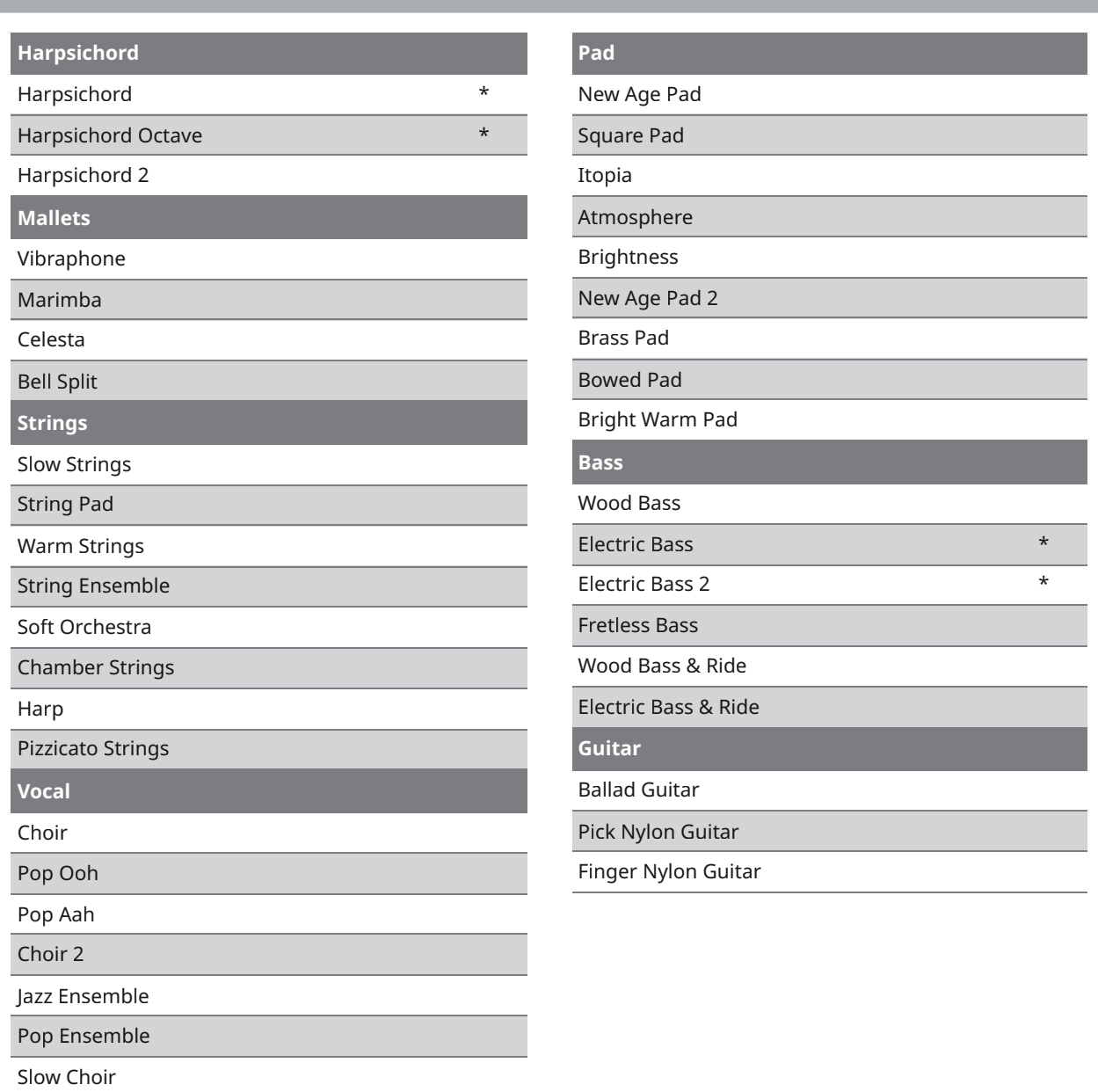

Breathy Choir

## **ПРИМЕЧАНИЕ**

- \* Copyright© PREMIER Engineering Inc. 2018 PREMIER SOUND FACTORY.
- Длинные названия могут отображаться на дисплее в сокращенном виде.

# **Список стилей ритмического аккомпанемента**

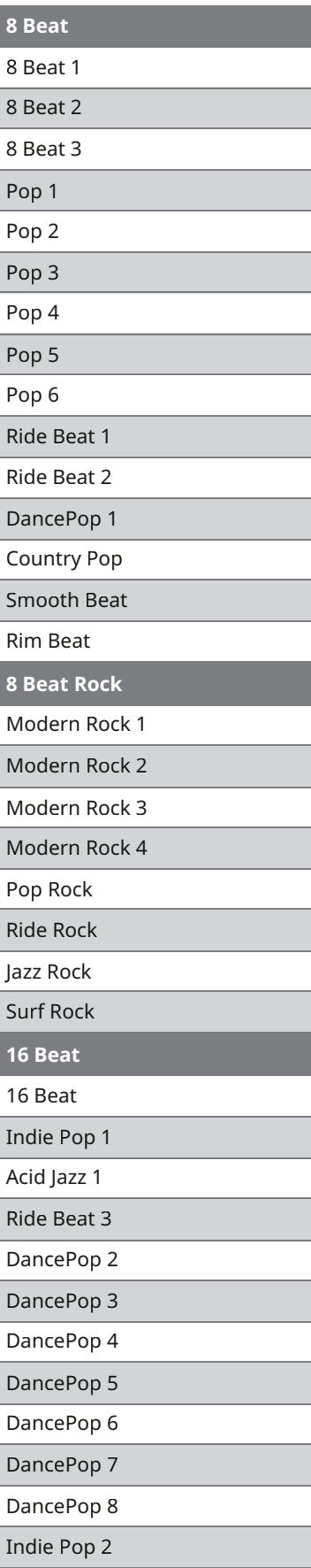

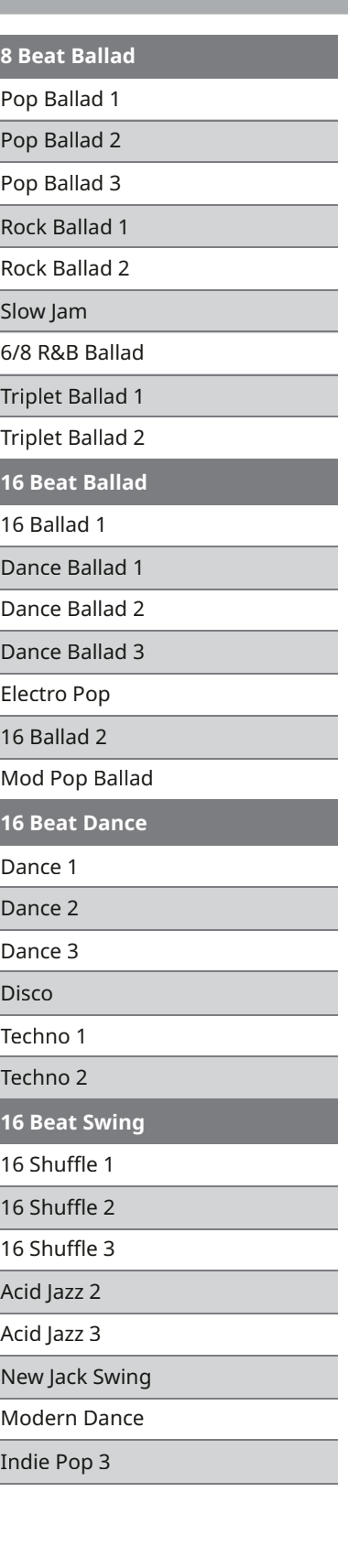

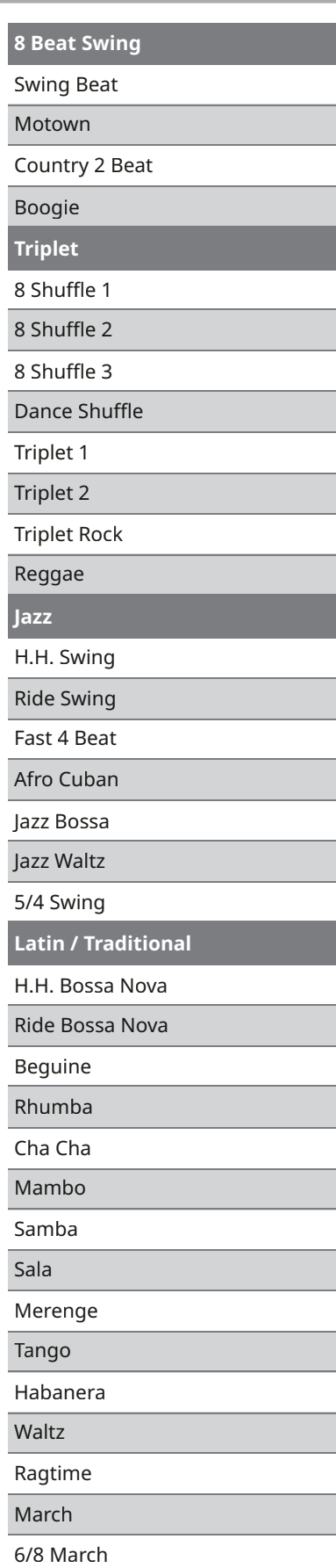

Cajun Rock

# **Список демонстрационных произведений**

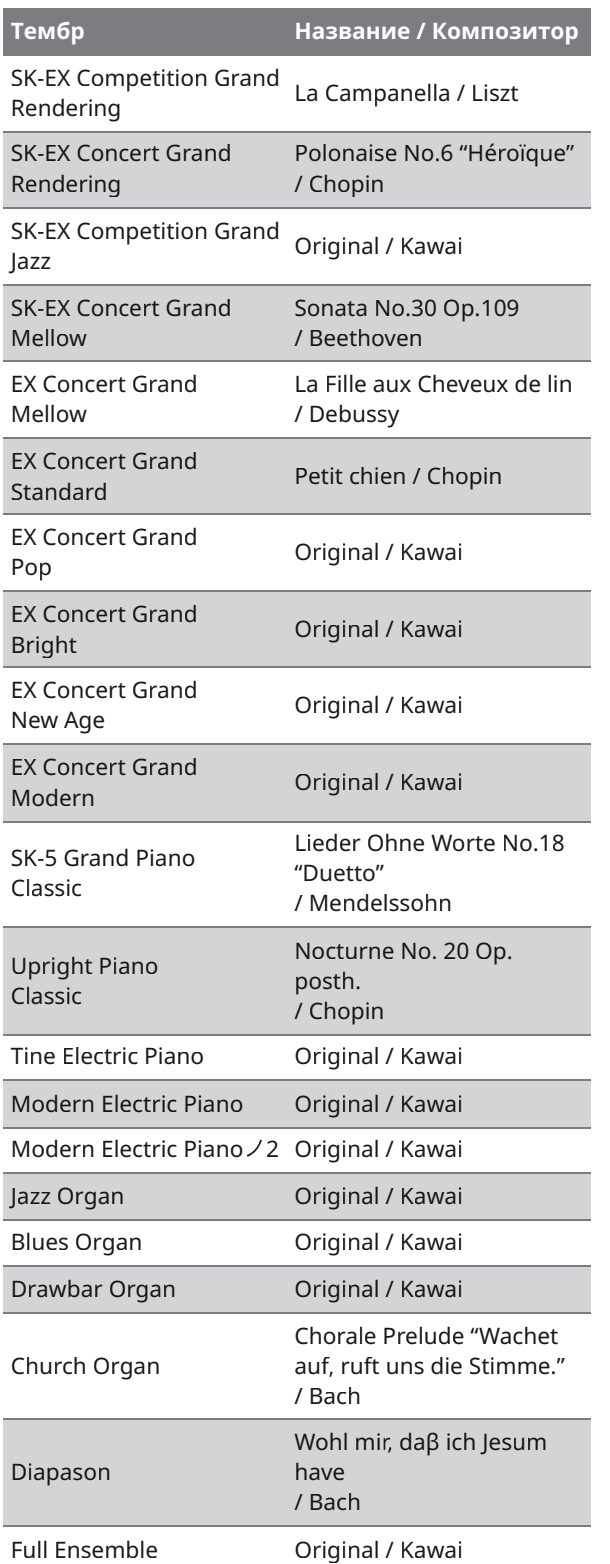

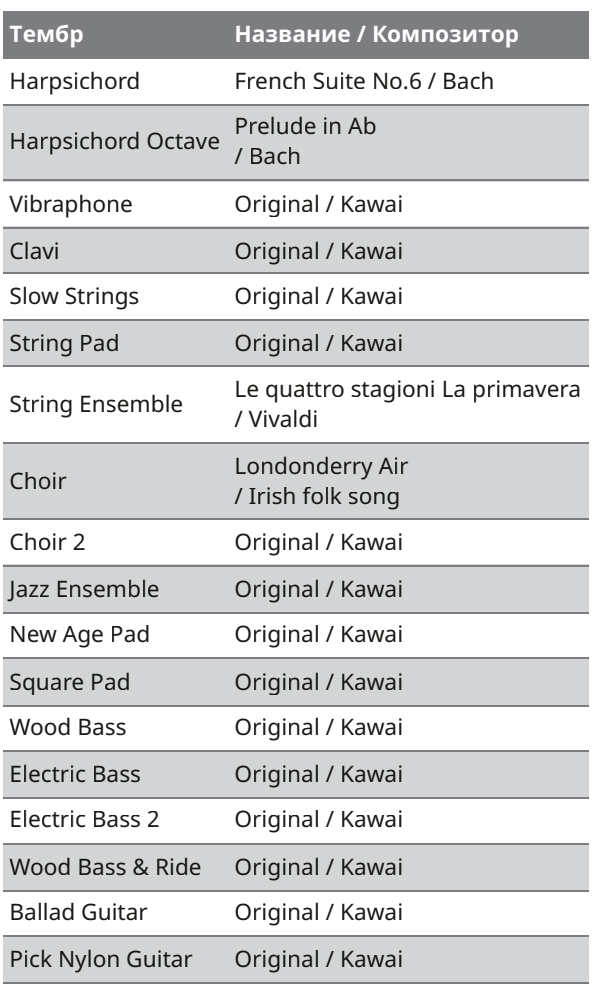

# **Подключение к другим устройствам**

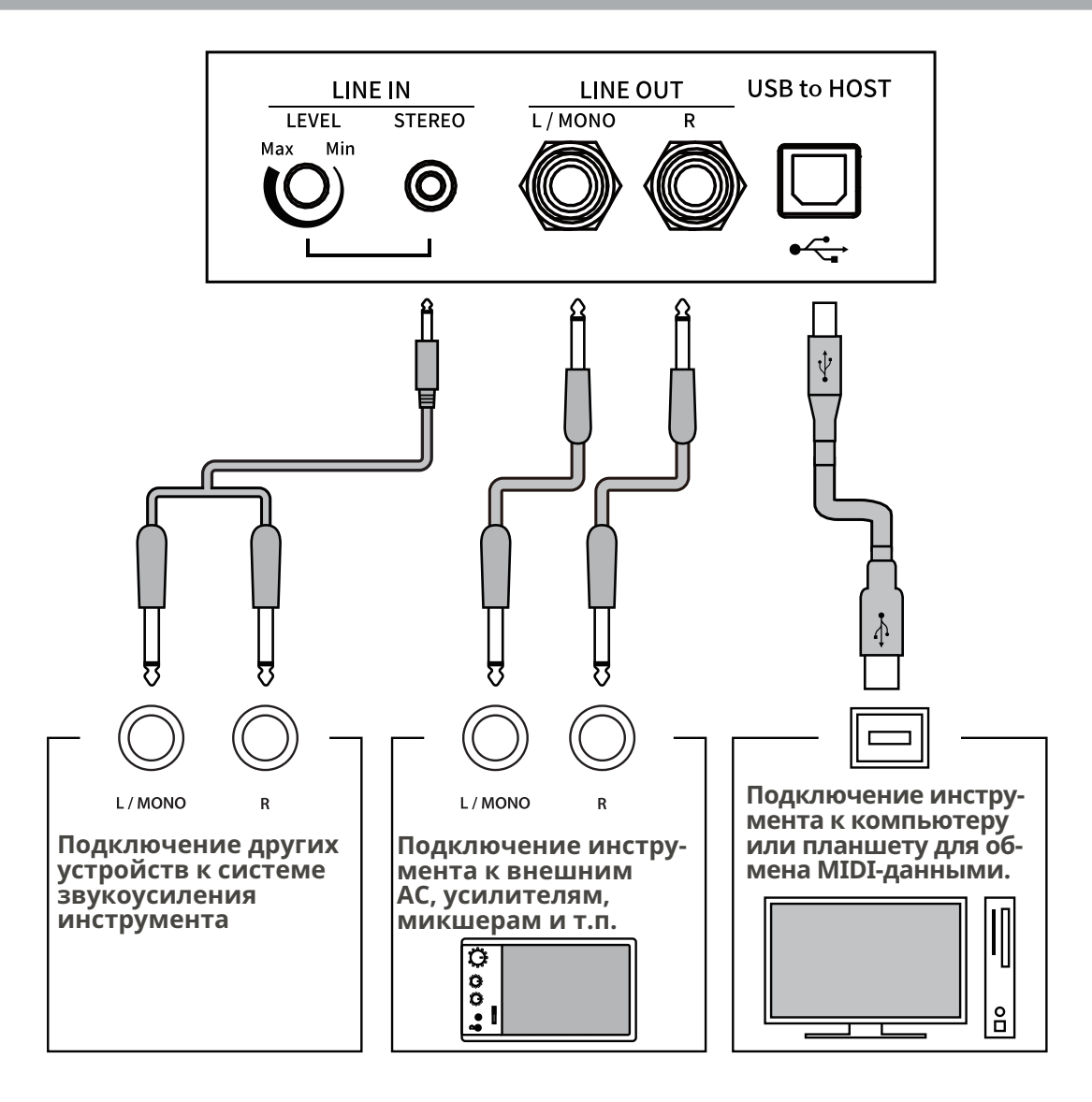

#### **ПРИМЕЧАНИЕ**

- Перед подключением к другим устройствам выключайте питание инструмента.
- Не соединяйте между собой линейный вход (LINE IN) инструмента и его линейный выход (LINE OUT). Это может привести к возникновению обратной связи и повреждению инструмента.

**64**

# Драйверы USB

Для осуществления обмена данными между этим цифровым пианино и компьютером по USB на компьютер необходимо установить драйвер USB-MIDI, чтобы цифровое пианино могло функционировать корректно. На большинстве современных операционных систем установка драйвера происходит автоматически и дополнительных действий не требуется. Версия драйвера USB-MIDI зависит от установленной на компьютере операционной системы. Более подробная информация приведена на веб-сайте Kawai Global: https://www.kawai-global.com/usb

# Подключение к смарт-устройствам

Данное цифровое пианино способно подключаться к смарт-устройствам, позволяя использовать мобильные приложения, созданные для работы с этим инструментом.

Перед подключением смарт-устройства, пожалуйста, ознакомьтесь с последней информацией о поддержке приложений и условиях их работы. Эта информация приведена на веб-сайте Kawai Global: https://www.kawai-global.com/usb

# Замечания об использовании порта USB TO HOST

- При одновременном подключении устройства по Bluetooth MIDI и по USB-кабелю приоритет отдается Bluetooth MIDI.
- Подключая цифровое пианино к компьютеру с помощью USB-кабеля, сначала подсоедините сам кабель, а затем включите цифровое пианино.
- После подключения цифрового пианино к компьютеру по USB может потребоваться некоторое время для установления соединения между ними.
- Если при подключении инструмента к компьютеру через USB-хаб возникают перебои, подключите провод USB MIDI напрямую к одному из компьютерных портов USB.
- Случайное отсоединение USB-кабеля или включение/выключение цифрового пианино может привести к сбоям в работе инструмента или компьютера в следующих случаях:
	- во время установки драйвера
	- во время перезагрузки компьютера
	- во время работы приложения MIDI
	- во время взаимодействия с компьютером
	- когда компьютер находится энергосберегающем режиме.
- При возникновении каких-либо других проблем с подключением цифрового пианино к компьютеру по USB MIDI, пожалуйста, обратитесь к руководству пользователя вашего компьютера и проверьте все соединения и настройки MIDI в операционной системе компьютера.

# Замечания об использовании Bluetooth®

- Множество устройств работают в диапазоне 2,4 ГГц, который используется функцией Bluetooth. В некоторых случаях скорость и максимально допустимое расстояние соединения могут снизиться или соединение может оборваться из-за негативного воздействия других устройств.
- Данное цифровое пианино всегда находится в режиме ожидания подключения по Bluetooth. При наличии нескольких Bluetooth-совместимых устройств, будьте осторожны, чтобы не подключиться к другому устройству вместо цифрового пианино.
- MIDI: Соответствует спецификациям Bluetooth (v5.0)/ MIDI Bluetooth Low Energy.
- AUDIO: Bluetooth (поддержка v5.1 A2DP).

# **Инструкция по сборке**

## **ВНИМАНИЕ**

Для сборки инструмента потребуется участие двух или более человек. При перемещении инструмента держите его в горизонтальном положении и соблюдайте особую осторожность, чтобы не защемить пальцы и не уронить инструмент.

# Комплект поставки

Перед началом сборки цифрового пианино убедитесь в наличии всех деталей, перечисленных ниже. Также для сборки вам потребуется крестовая отвертка (в комплект не входит).

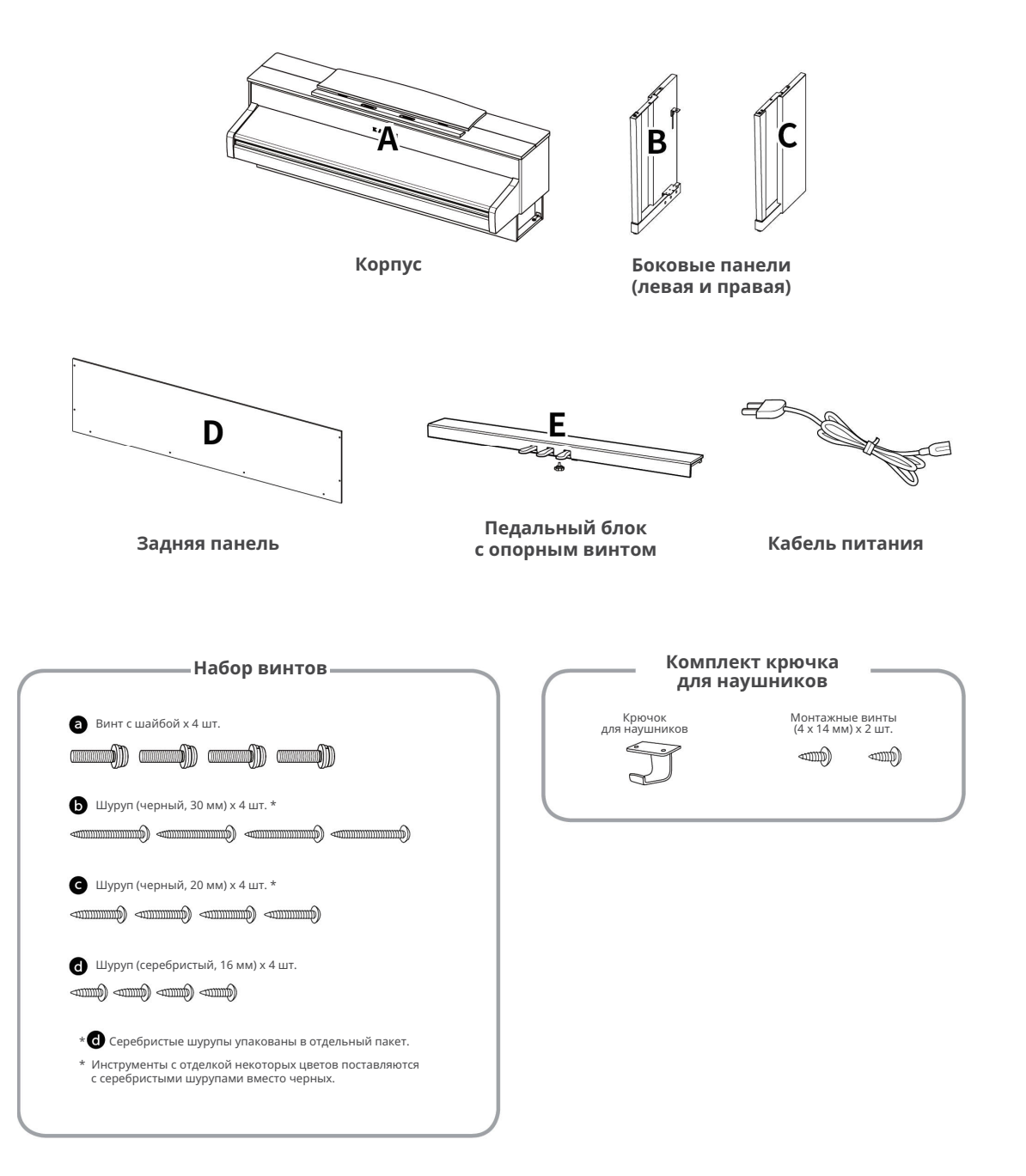

## **1. Присоединение боковых панелей (B и C) к блоку педалей (E)** О Поставьте конструкцию, собранную из

Освободите и распрямите кабель для педалей, прикрепленный к задней части блока педалей (Е).

С помощью крепежных винтов по обеим сторонам блока педалей (E) присоедините к нему левую (B) и правую (C) боковые панели.

Убедитесь, что боковые панели (B и C) и блок педалей (E) ровно состыкованы и между ними нет зазоров. Теперь затяните крепежные винты.

Сперва наживите, а затем затяните короткие серебристые шурупы • , чтобы боковые панели (B и C) и задняя панель (D) ровно состыковались и между ними не было зазоров.

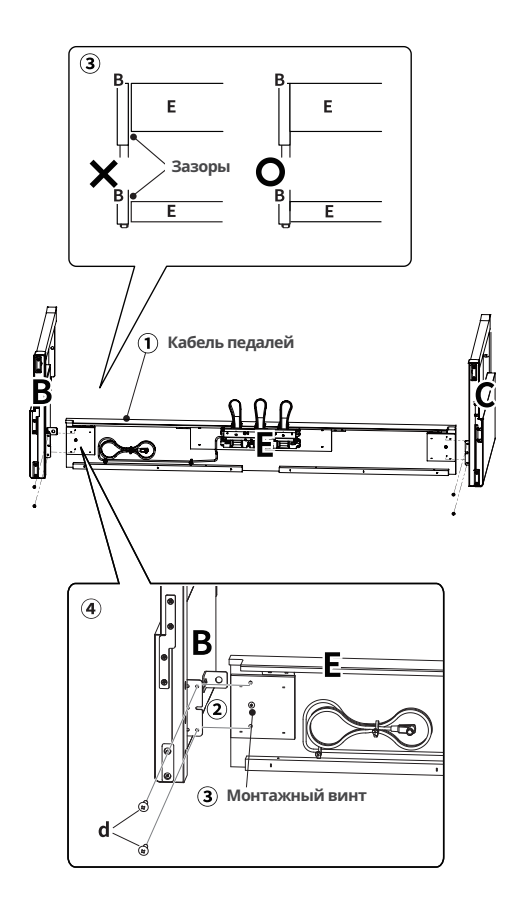

## **2. Установка задней панели (D)**

боковых панелей (B и C) и блока педалей (E), вертикально на пол, как показано на иллюстрации ниже.

Убедитесь в том, что опорный винт ввернут в педальную панель, а на полу нет посторонних предметов.

Прикрепите заднюю панель (D) к левой и правой боковым панелям (B и C) с помощью четырех длинных черных шурупов  $\bullet$ . Не затягивайте шурупы до конца.

Установите заднюю панель (D) и блок педалей (E) так, чтобы совпадали их крепежные отверстия и зафиксируйте их с помощью четырех средних черных шурупов  $\bullet$ .

Убедитесь, что боковые панели (B и C) и задняя панель (D) ровно состыкованы и между ними нет зазоров, а затем затяните ранее установленные средние черные шурупы $\bullet$ .

#### **ПРИМЕЧАНИЕ**

Для инструментов с белым покрытием вместо черных шурупов прилагаются серебристые.

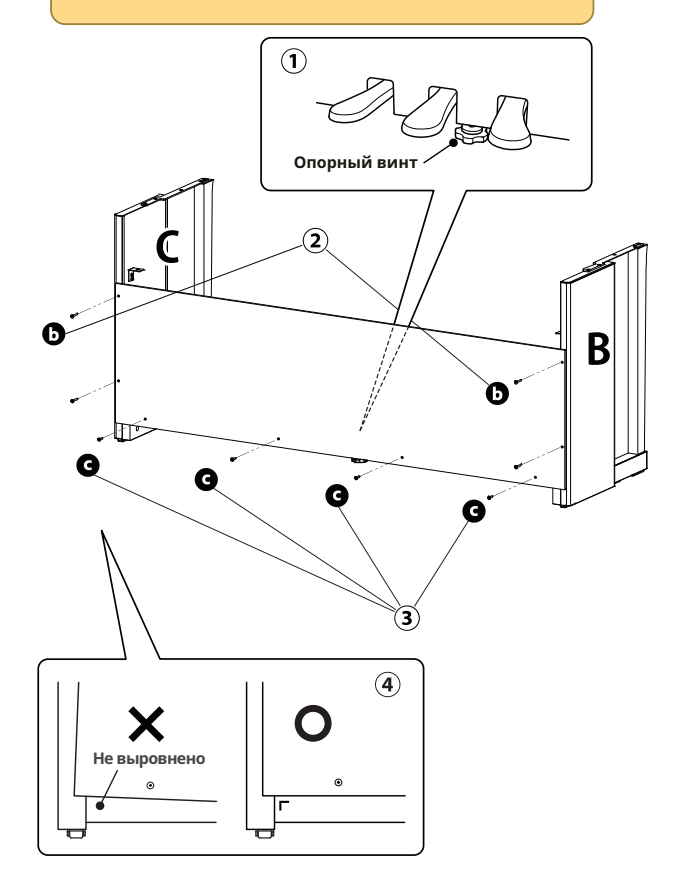

**Инструкция по сборке** нструкция по сборк

### **3. Установка корпуса (A) на стойку**

Поднимите корпус инструмента (A) и осторожно поставьте его на стойку. Установите корпус (A) так, чтобы при взгляде сверху за ним были видны отверстия для винтов.

Осторожно сдвигайте корпус (A) вперед до тех пор, пока крепежные отверстия под корпусом не сравняются с отверстиями в металлических пластинах на боковых панелях (B и C). Если отверстия для винтов не видны, ослабьте шурупы, вкрученные на этапе сборки 2-(4), и снова выровняйте панели.

#### **ОСТОРОЖНО**

Соблюдайте осторожность при установке корпуса (A) на стойку, чтобы не травмировать пальцы.

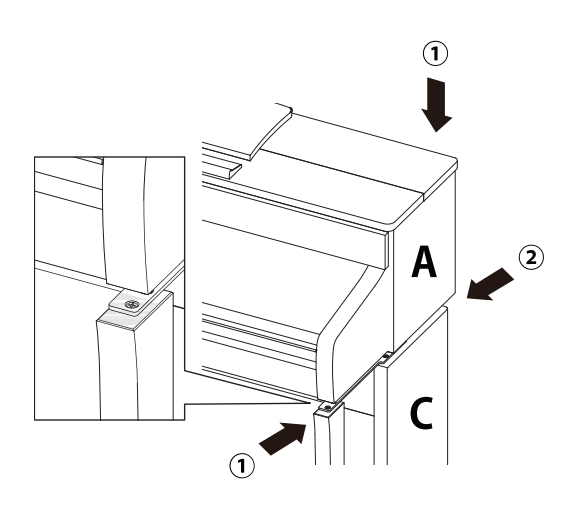

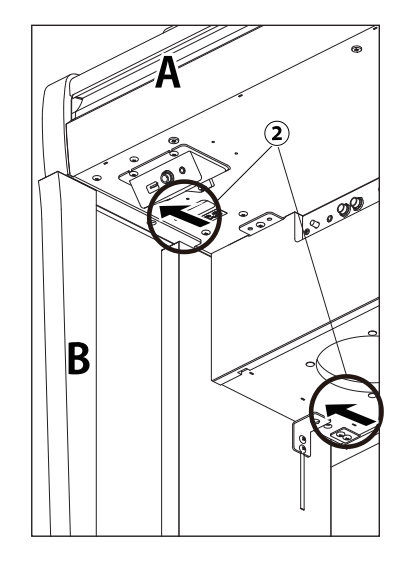

#### **4. Закрепление корпуса (A) на стойке**

Временно зафиксируйте корпус (A) на стойке с помощью четырех винтов  $\bullet$  (с шайбой).

2 Сперва наживите винты а, а затем сместите корпус (A) так, чтобы все четыре винта входили в отверстия прямо и до конца. Затем выровняйте выступы корпуса (A) слева и справа, если смотреть на цифровое пианино спереди.

3) Теперь затяните наживленные винты  $\bullet$ , пока пружинная шайба не станет плоской.

## **ОСТОРОЖНО**

Надежно затягивайте винты, фиксирующие корпус (A) на стойке. В противном случае может возникнуть опасность падения корпуса (A) со стойки.

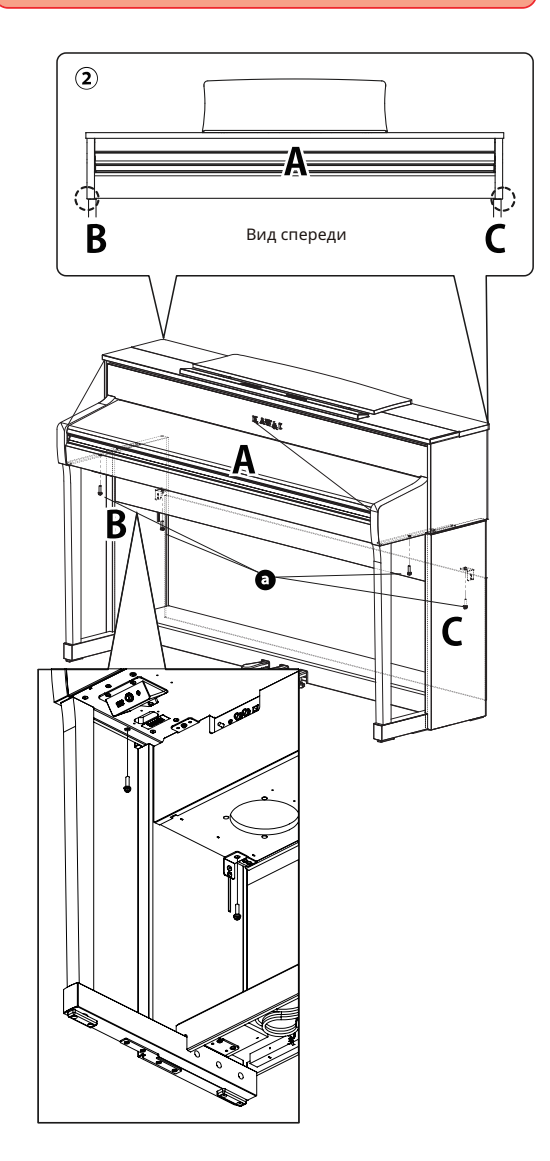

иструкция

#### **5. Подключение кабелей**

Пропустите провод блока педалей (E) через проем в задней панели (D) к обратной стороне инструмента и подключите кабель к разъему PEDAL на нижней стороне корпуса (A).

Подключите кабель питания к разъему **[AC INLET].** 

С помощью хомутов закрепите кабели на левой боковой панели (B).

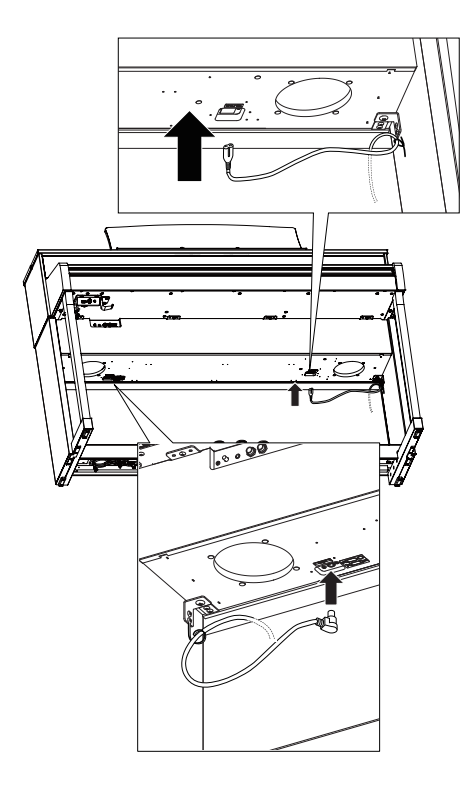

## **ОСТОРОЖНО**

Вставляйте штекер кабеля педалей прямо в разъем на нижней стороне корпуса цифрового пианино. Выровняйте контакты с отверстиями в разъеме, а затем вставьте штекер до упора, не прилагая чрезмерных усилий. В противном случае вы можете повредить контакты.

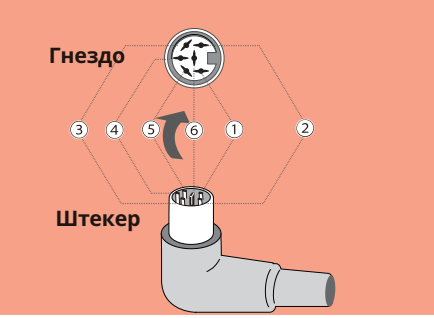

#### **6. Установка крючка для наушников**

Прикрепите крючок для наушников к отверстиям на нижней стороне корпуса, как показано на иллюстрации, используя два прилагаемых крепежных винта.

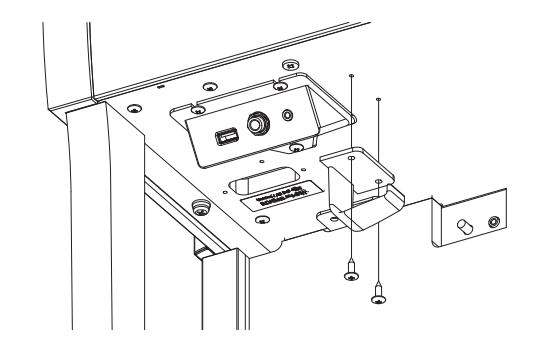

#### **7. Регулировка опорного винта**

Поворачивайте опорный винт против часовой стрелки до тех пор, пока он не упрется в пол, обеспечивая надежную поддержку блока педалей (E). В зависимости от типа и состояния поверхности пола, вы можете услышать, как опорный винт трется об пол при нажатии на педали. В таком случае положите под опорный винт отрезок войлока или ковра, чтобы заполнить свободное пространство между ним и полом.

## **ОСТОРОЖНО**

Если опорный винт не имеет надежного контакта с полом или наоборот слишком сильно упирается в пол, это может привести к повреждению педального блока. Перемещая инструмент, необходимо его приподнимать над полом, а не везти.

**Ниже Выше**

**69**

Приложение

# **Технические характеристики**

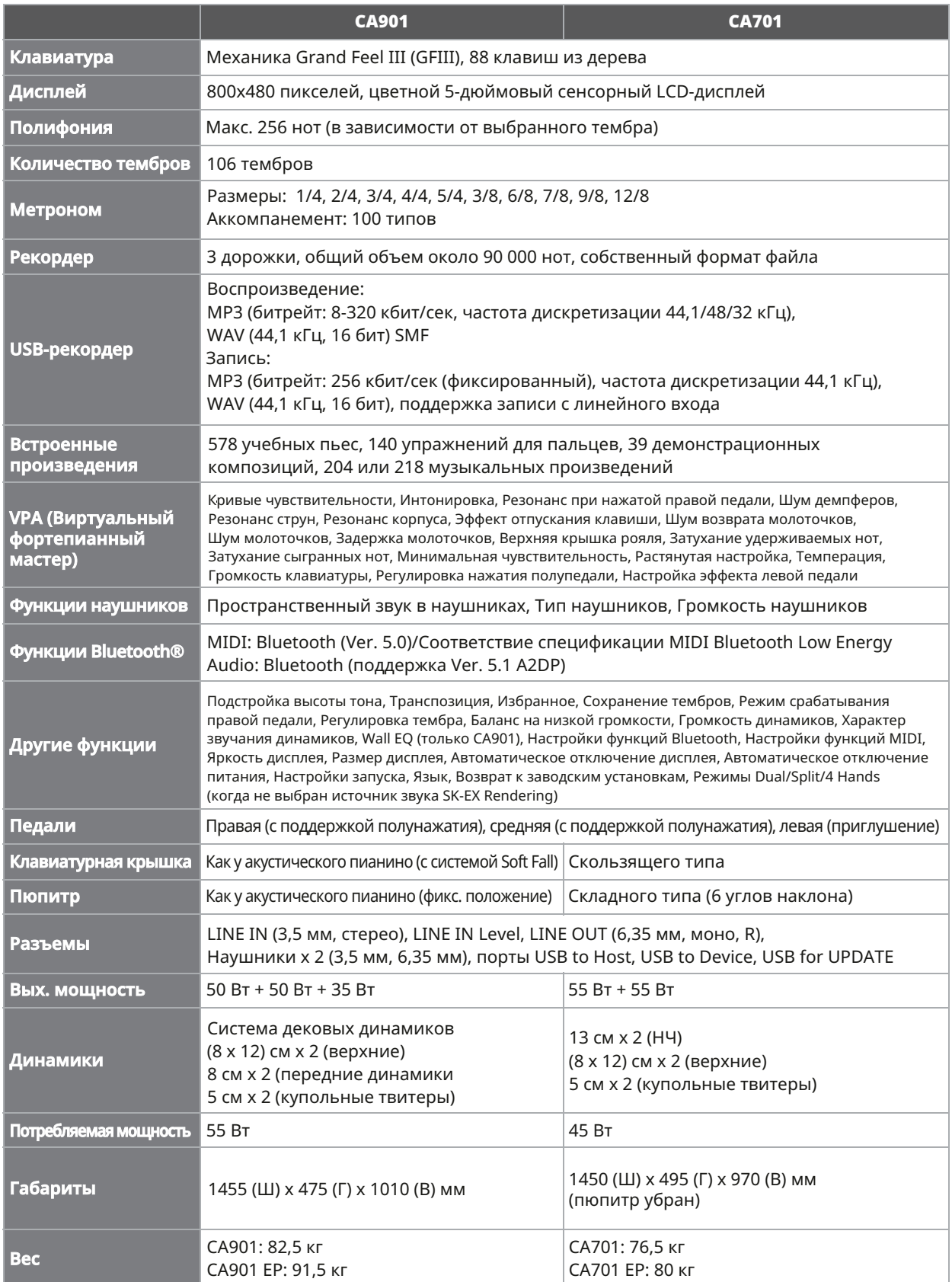

\* Наличие функции Bluetooth зависит от региона продаж.

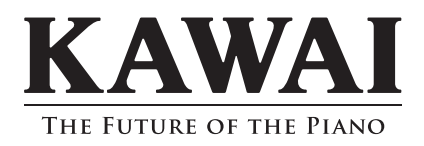

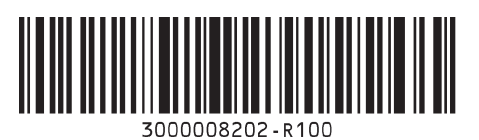

SP00001537 Напечатано в Индонезии